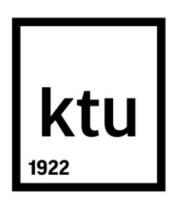

# KAUNO TECHNOLOGIJOS UNIVERSITETAS ELEKTROS IR ELEKTRONIKOS FAKULTETAS

Šarūnas Aušra

## REZERVAVIMO GALIMYBIŲ SCADA SISTEMOSE TYRIMAS

Baigiamasis magistro projektas

 Vadovas Doc. dr. Gintaras Dervinis

## KAUNO TECHNOLOGIJOS UNIVERSITETAS

ELEKTROS IR ELEKTRONIKOS FAKULTETAS AUTOMATIKOS KATEDRA

## REZERVAVIMO GALIMYBIŲ SCADA SISTEMOSE TYRIMAS

Baigiamasis magistro projektas Valdymo technologijos (621H66001)

> Vadovas Doc. dr. Gintaras Dervinis

Recenzentas Doc. dr. Virginijus Baranauskas

> Projektą atliko Šarūnas Aušra

KAUNAS, 2016

Aušra, Šarūnas. Rezervavimo galimybių SCADA sistemose tyrimas. Valdymo sistemų, Magistro baigiamasis projektas / vadovas doc. dr. Gintaras Dervinis; Kauno technologijos universitetas, Elektros ir elektronikos fakultetas, Automatikos katedra.

Kaunas, 2016. 51 psl.

#### SANTRAUKA

Šio darbo tikslas – ištirti ir palyginti vienų populiariausių SCADA sistemų pasaulyje ir Lietuvos rinkoje- Vijeo Citect, Wonderware Platform, Factory Talk Studio SCADA sistemų rezervavimo galimybes, projekto kūrimo etapus.

Šiame darbe pristatytos sistemų dubliavimo galimybės, lygmenys, IEC standartai, SCADA sistemų dubliavimui reikalingi servisai, serverių rezervavimo priežastys, privalumai ir panaudojimo galimybės. Realizuotas įėjimų/išėjimų, pranešimų ir grafikų, signalizacijų serverių dubliavimas Vijeo Citect, Wonderware Platform ir Factory Talk Studio SCADA sistemose, pasitelkiant virtualias VMware darbo stotis su Windows Server 2012 operacine sistema. Sukurti Wonderware Intouch, Vijeo Citect, Factory Talk Studio SCADA langai serverių stebėjimui ir diagnostikai. Ištirtas Wonderware Platform, Vijeo Citect, Factory Talk Studio serverių dubliavimas. Buvo palyginti Wonderware Platform, Vijeo Citect, Factory Talk Studio serverių konfigūravimo greitaveikos etapai serverių dubliavimui atlikti.

Reikšminiai žodžiai: SCADA, įvesties/išvesties serveris, dvigubos tinklo linijos, SCADA dubliavimas.

Aušra, Šarūnas. Investigation of redundant SCADA systems. Final project of Control systems degree / supervisor doc. dr. Gintaras Dervinis; Kaunas University of Technology, Faculty of Electrical and Electronics Engineering, department of Automation.

Kaunas, 2016. 51 psl.

#### **SUMMARY**

The aim of this paper is to analyse and compare reservation possibilities of the systems Vijeo Citect, Wonderware Platform, Factory Talk Studio SCADA and the project design phase.

In this paper redundancy possibilities of the systems, levels, IEC standards, services for SCADA redundancy, servers reservation causes, advantages and application options are presented. It was performed the redundancy of input/output, reports and graphs, alarm servers in the systems Vijeo Citect, Wonderware Platform and Factory Talk Studio SCADA using the VMware virtual workstation with Windows Server 2012 operating system. It was created the windows of Wonderware Intouch, Vijeo Citect, Factory Talk Studio SCADA for server monitoring and diagnostics. It was examined the redundancy of the servers of Wonderware Platform, Vijeo Citect, Factory Talk Studio. Finally, a comparison of Wonderware Platform, Vijeo Citect, Factory Talk Studio Server Configuration-speed stages has been made in order to perform the redundancy of the servers.

Key words: SCADA input/output server, dual-network paths, SCADA redundancy.

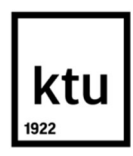

#### KAUNO TECHNOLOGIJOS UNIVERSITETAS

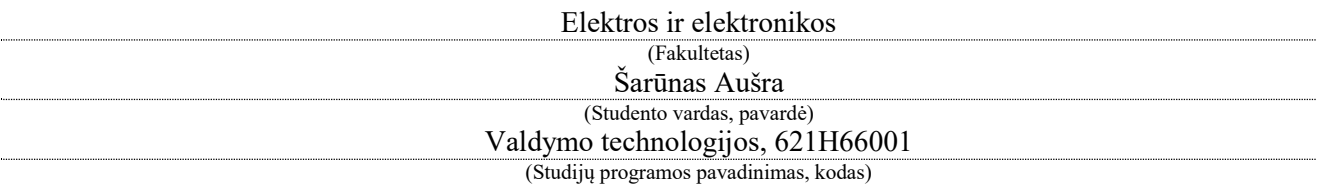

Baigiamojo projekto "Rezervavimo galimybių SCADA sistemose tyrimas" AKADEMINIO SĄŽININGUMO DEKLARACIJA

> $0$  .  $\qquad \qquad \ldots$ Kaunas

Patvirtinu, kad mano Šarūno Aušros baigiamasis projektas tema "Rezervavimo galimybių SCADA sistemose tyrimas" yra parašytas visiškai savarankiškai, o visi pateikti duomenys ar tyrimų rezultatai yra teisingi ir gauti sąžiningai. Šiame darbe nei viena dalis nėra plagijuota nuo jokių spausdintinių ar internetinių šaltinių, visos kitų šaltinių tiesioginės ir netiesioginės citatos nurodytos literatūros nuorodose. Įstatymų nenumatytų piniginių sumų už šį darbą niekam nesu mokėjęs.

Aš suprantu, kad išaiškėjus nesąžiningumo faktui, man bus taikomos nuobaudos, remiantis Kauno technologijos universitete galiojančia tvarka.

(vardą ir pavardę įrašyti ranka) (parašas)

## **Turinys**

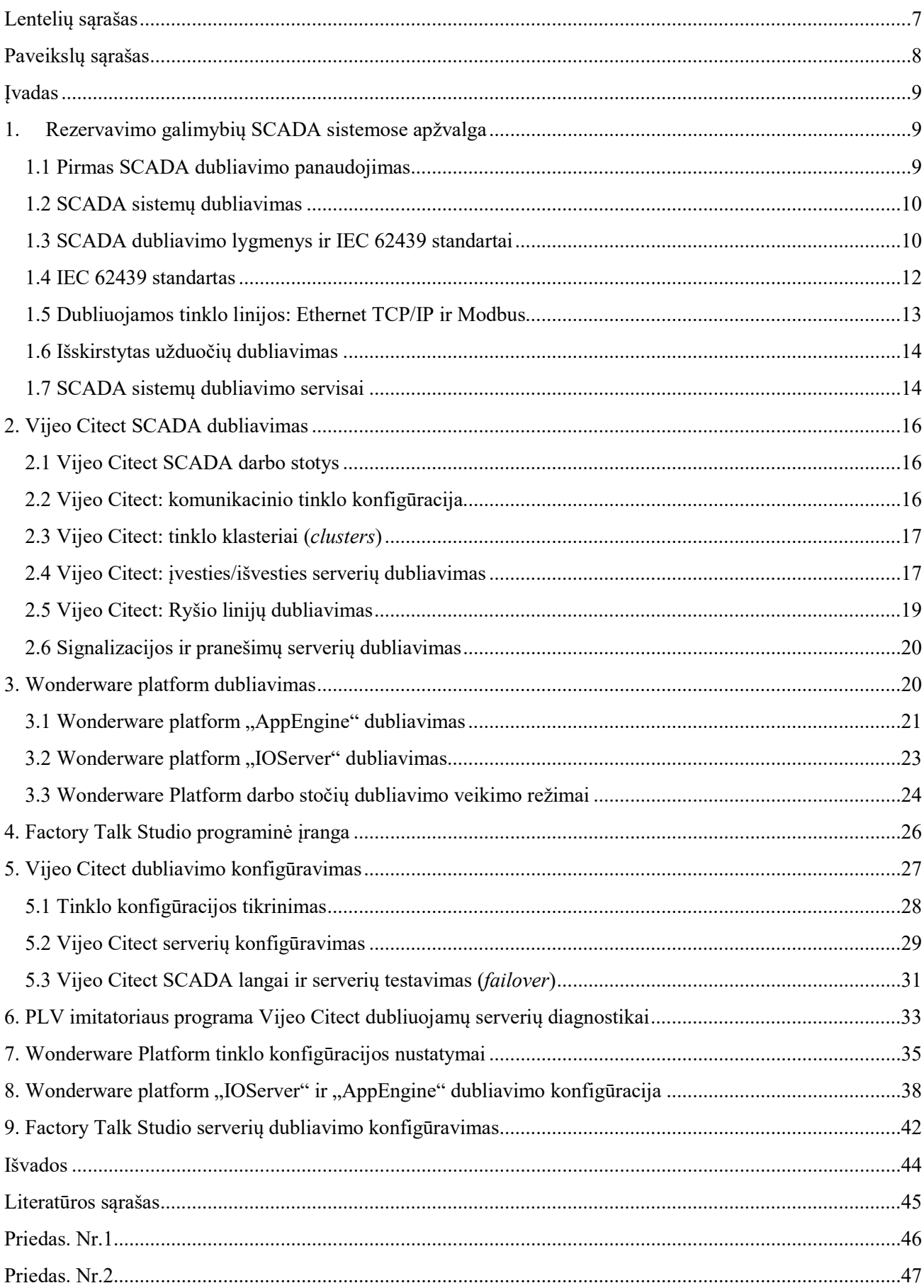

## Lentelių sąrašas

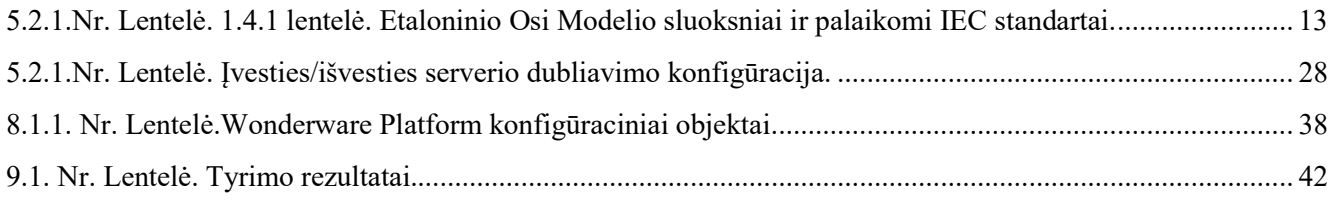

## Paveikslų sąrašas

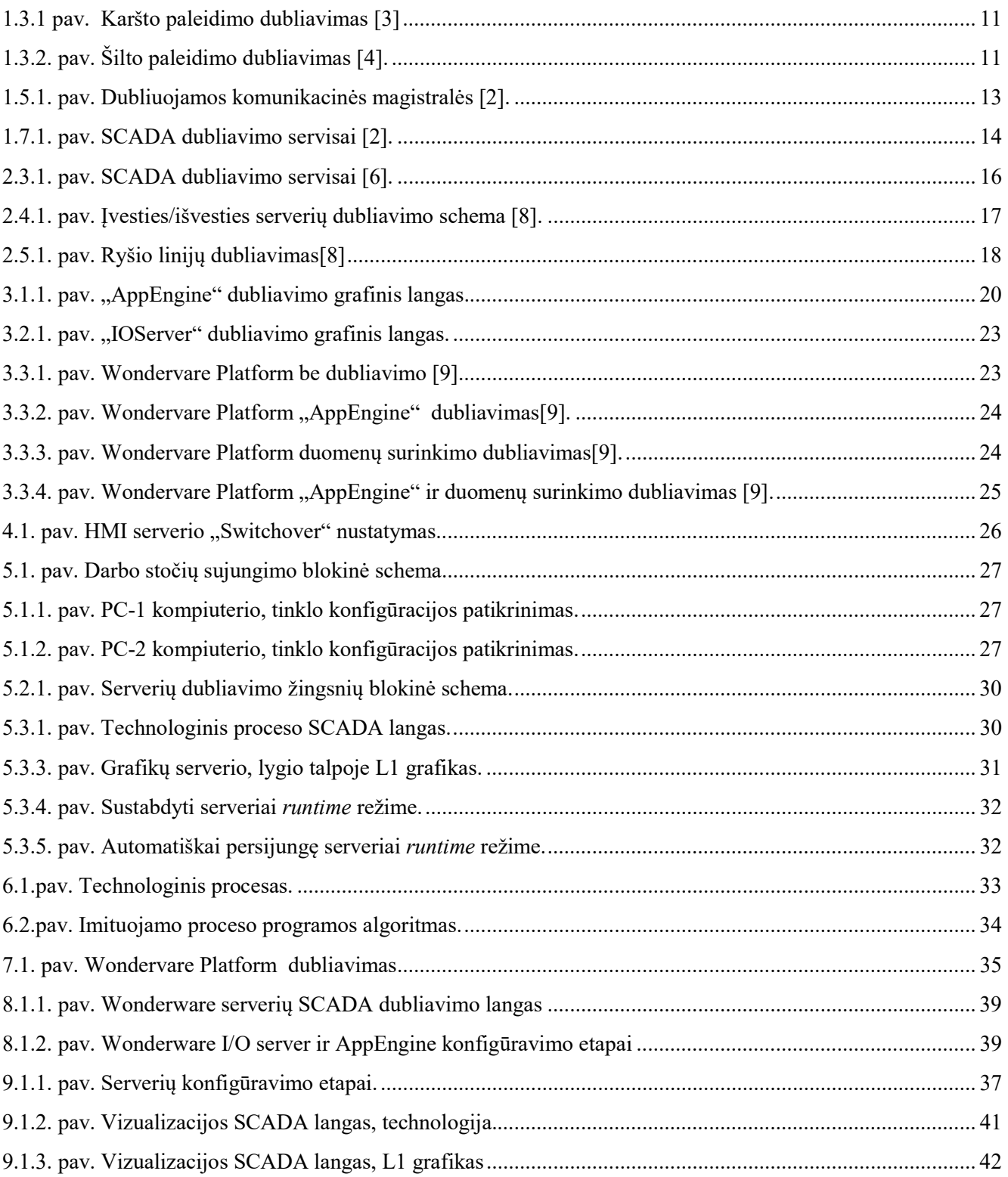

#### Įvadas

Stebėjimo, valdymo ir duomenų kaupimo (SCADA) sistemos yra plačiai naudojamos viso pasaulio gamyklose. Savybės, kurias teikia pažangaus aukšto lygio valdymas ir stebėjimas, yra esminės gamybos veiksmingumo ir produktyvumo gerinimo procese. Dažniausiai SCADA sistemos yra labai patikimos. Tačiau, vienas aspektas, susijęs su šių sistemų veikimo procesu, kuris dažnai neįgyvendinamas rengiant technines sąlygas yra SCADA dubliavimas.

Šis aspektas yra ypač svarbus, kai turima omenyje, jog valdymo sistemos turi pavienį prisijungimo tašką prie vieno mazgo, kas reiškia, jog sistemos visiškai sustos veikti, jei suges kuri nors techninės įrangos dalis (iš techninės įrangos pavyzdžiui, kompiuteris, prijungtas prie valdymo ir stebėjimo mazgų). Kompiuteriai, kurie valdo bei stebi gamybos procesus ir yra eksploatuojami nepalankių sąlygų aplinkose, sugedus vienam iš kompiuterių, keletas arba visi gamybos procesai tampa kritiški. Dubliavimas privalo būti įtrauktas į sistemą tam, kad būtų galima pašalinti nesklandumus dėl nenumatytų įrangos gedimų. Svarbu nuspręsti, koks dubliavimo lygis yra reikalingas atsižvelgiant į rizikas tokias kaip techninės įrangos gedimai, katastrofiški gedimai, elektros tiekimo gedimai arba stichinės nelaimės. Įrenginių dubliavimas suteikia galimybę išskirstyti tinkle esančius įrenginius. Įvykus nenumatytam gedimui, sugedusių įrenginių funkcijas perima kiti išskirstytose vietose dubliavimo funkciją turintys įrenginiai. Tokiu atveju, bet kurio tipo nelaimės regeneravimas yra suplanuotas ir yra įmanoma sėkmingai sumažinti duomenų praradimą ir prastovos trukmę tinkamai suplanavus tinkamą sistemos projektą ir pasirinkus SCADA sistemos įterptinį dubliavimą.

#### 1. Rezervavimo galimybių SCADA sistemose apžvalga

#### 1.1 Pirmas SCADA dubliavimo panaudojimas

"Ci Technologies" pradėjo realizuoti įterptinį dubliavimą beveik prieš 15 metų ir "Ci Technologies" pirmasis įterptinis įrenginys eksploatuojamas iki šiol. 1992 metais. "Ci Technologies" pradėjo naudoti "Client-server" gamybos stebėjimui ir valdymui. Tai naudinga, nes pagerina sistemos greitį ir naudingumą išskirsčius procesus į valdymo ir stebėjimo sritis per du ar daugiau kompiuterių (naudojant LAN). Kompiuteris, prijungtas prie valdymo ir stebėjimo mazgų tampa pagrindiniu tinklo kompiuteriu, kuris paskirtas duomenų perdavimui tarp gamyklos valdymo prietaisų. Kai vartotojo kompiuteris pareikalauja, kad tam tikri duomenys pasirodytų ekrane, jis siunčia reikalingų duomenų užklausą serveriui.

#### 1.2 SCADA sistemų dubliavimas

Tam, kad būtų užtikrintas dubliavimas, gali būti prijungtas antras atsarginis serveris, kuris taip pat paskirtas komunikavimui tarp valdymo įtaisų. Jeigu pirminis serveris sugedo, vartotojo užklausa dėl duomenų yra nukreipiama į atsarginį serverį. Didelės apimties sistemose, SCADA dubliuotų serverių poros, dirba kartu su kita pora serverių, veikiančių budėjimo režimu, paskirstytų skirtingose tinklo vietose nuo pagrindinių dubliuotų serverių poros.

Budėjimo serveris nedubliuoja pirminio serverio funkcijų. Tokiu atveju, abiem serveriams tektų komunikuoti su programuojamuoju loginiu valdikliu taip dubliuojant apkrovą PLV tinkle ir mažinant sistemos efektyvumą. Geresnė alternatyva už vartotojo-serverio sistemą yra ta, kurioje tik pagrindinis serveris komunikuoja su PLV. Pirminis serveris taip pat komunikuoja su atsarginiu serveriu nuolat atnaujinant gamybinio proceso stebėjimo būseną. Jei komunikacija pertraukiama, atsarginis serveris gauna informaciją, kad pirminis serveris sugedo ir pats pradeda funkcionuoti kaip pirminis serveris. Kai pirminis serveris sutaisomas ir pradedamas eksploatuoti, jis nuskaito būsenos informaciją iš atsarginio serverio ir toliau tęsia savo darbą kaip pirminis serveris. Duomenys automatiškai sinchronizuojami, du serveriai tampa vėl suderinti ir atsarginis serveris sugrįžta į savo ankstesnę būseną.[2]

#### 1.3 SCADA dubliavimo lygmenys ir IEC 62439 standartai

Sistemų dubliavimo lygmenys skirstomi į tris:

- Šalto paleidimo dubliavimas (cold standby redundancy);
- Šilto paleidimo dubliavimas (warm standby redundancy);
- Karšto paleidimo dubliavimas (hot standby redundancy);

Karšto paleidimo dubliavimas (hot standby redundancy) naudojamas, kai dubliuojamos įrangos perjungimo delsa yra minimaliai toleruojama. Tokiose sistemose veikia mažiausiai du valdikliai, kurie abu priima duomenis iš jutiklių, juos lygiagrečiai apdoroja, bet tik vienas valdiklis atlieka valdymą ir perduoda informaciją į pavaldžius įrenginius. Toks dubliavimo lygmuo

pavaizduotas paveiksle (Pav. 1.3.1). Karšto paleidimo dubliavimas įgyvendina visišką sistemos dubliavimą (tinkle sujungti įrenginiai, darbo stotys, prievadai (ports), ryšio linijos, programinė įranga, komunikacijų serveriai). [3]

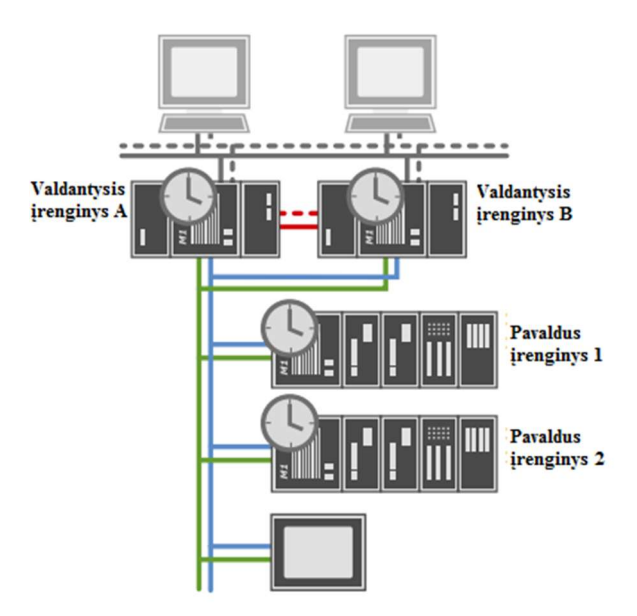

1.3.1 pav. Karšto paleidimo dubliavimas [3]

Šilto paleidimo dubliavimas naudojamas, tada kai dubliuojamos sistemos perjungimo laikas yra svarbus, bet perjungimo delsa šiek tiek toleruojama. Dažniausiai tokiose sistemose veikia du valdikliai, vienas darbo režimu, kitas rezerviniu. Pagrindinis valdiklis valdo visus proceso įėjimus ir išėjimus, rezervinis valdiklis yra užmaitintas ir bet kada pasiruošęs perimti pagrindinio valdiklio funkcijas.[4]

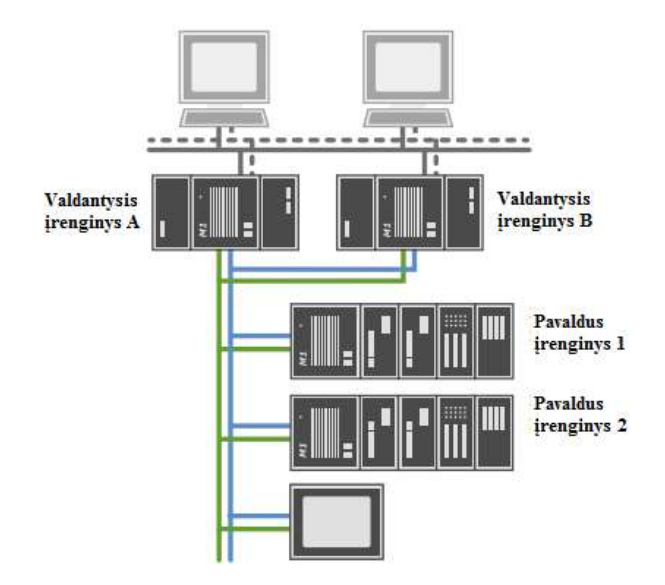

1.3.2. pav. Šilto paleidimo dubliavimas [4]

Šalto paleidimo dubliavimas naudojamas procesuose, kuriuose rezervinės įrangos perjungimo laikas nėra toks aktualus, taip pat kur reikalinga operatoriaus priežiūra. Pavyzdžiui, pramonėje naudojami presai su jiems skirtais automatikos skydais. Vienam presui sustojus veikti, operatorius vizualizavimo pulte gali suaktyvini kito preso veikimą. Iš šio pavyzdžio matyti, kad nevyksta dideli nuostoliai, nėra pavojaus aplinkai vienam presui sustojus veikti, todėl galima apsiriboti ir "Šalto paleidimo dubliavimo" metodu.

#### 1.4 IEC standartai

 IEC 62439, tai žiedine topologija pagrįstas automatizavimo standartas. Žiedinio dubliavimo standartas IEC-62439 skirstomas į:

- 1) IEC 62439-1 įgyvendina RSTP protokolą žiedinio tinklo dubliavimo topologijoje pasiekdamas persijungimą tarp tinklo mazgų mažesnį nei 5ms.
- 2) IEC 62439-2 įgyvendina MRP protokolą žiedinio tinklo dubliavimo topologijoje. Perjungimo greitaveikos: 10, 30, 200 ir 500ms tinklo žiedams su ne daugiau kaip 50 sujungtų įrenginių. 10ms greitaveika pasiekiama tik tada, kai tinkle yra ne daugiau, kaip 14 įrenginių.
- 3) IEC 62439-3 apibrėžia PRP ir HSR protokolus. PRP ir HSR protokolai užtikrina 0ms greitaveiką.
- 4) IEC 62439-4 apibrėžia susikertančių tinklų (CRP) dubliavimą tarpusavyje dubliuotiems tinklams.

5) IEC 62439-5 apibrėžia išskirstyto dubliavimo protokolą (DRP). Daugeliu atveju užtikrinama greitaveiką iki 100ms.[1]

IEC 60870-5 standartas skirstomas į:

- 1) IEC 60870-5-101 ir IEC 60870-5-102 standartai naudojami mažesnės spartos asinchroninio perdavimo tinkluose su V.24 sąsaja. Standartai užtikrina bodų spartą iki 9600 bit/s.
- 2) IEC 60870-5-103 standartas apibrėžia duomenų perdavimą fiziniame ir taikomajame OSI modelio sluoksniuose. Duomenys perduodami per RS-232 ir RS-485 sąsajas. Deklaruojama perdavimo sparta bodais iki 19200 bit/s.
- 3) IEC 60870-5-104 standartas realizuoja komunikaciją tarp darbo stočių ir kitų įrenginių TCP/IP tinklu. TCP protokolas naudojamas apsaugotam duomenų perdavimui.
- 4) IEC 60870-5-105 standartas apibrėžia duomenų užkodavimo ir dekodavimo, ryšio tinklo dubliavimo, sinchroninio duomenų persiuntimo galimybes. OSI modelyje įgyvendinamas taikomajame sluoksnyje.[12]

| Taikomasis<br>(Application Layer)  | Aptinka ryšio mazgus, serviso ir apsaugos tipus.<br>IEC 60870-5-102, IEC 60870-5-5, IEC 60870-5-4,<br>IEC 60870-5-3 |  |  |
|------------------------------------|----------------------------------------------------------------------------------------------------|--|--|
| Pateikimo<br>(Presentation Layer)  | Duomenų keitimas į tinkamus.                                                                                        |  |  |
| Seansu<br>(Session Layer)          | Inicijavimas ir priežiūra ryšio seansu.                                                                             |  |  |
| Transportinis<br>(Transport Layer) | Klaidų ir duomenų priėmimo tikrinimas.                                                                              |  |  |
| Tinklinis<br>(Network Layer)       | Tinkamos paskirties duomenų srauto kontrolė.                                                                        |  |  |
| Sujungimo<br>(Link Layer)          | sinchronizavimas, duomenų<br>Tinklo<br>paketu<br>sudarymas. IEC 60870-5-2, IEC 60870-5-1 (FT 1.2)                   |  |  |
| Fizinis<br>(Physical Layer)        | Duomenų perdavimas į tinklą. RS232 (V.24)                                                                           |  |  |

1.4.1 lentelė. Etaloninio Osi Modelio sluoksniai ir palaikomi IEC standartai.[12]

#### 1.5 Dubliuojamos tinklo linijos: Ethernet TCP/IP ir Modbus

Taikant dubliuojamas tinklo komunikacines magistrales įvykdomas duomenų perdavimo apsaugojimas, jeigu viena komunikacinė magistralė buvo pažeista. Be to, yra įmanoma palaikyti dvigubų linijų tinklo centralizuotą duomenų bazę, aktyvuojant dvigubų failų serverius jei to reikalaujama. Paveiksle (Pav. 1.5.1). pavaizduota sistema su dubliuojamomis komunikacinėmis magistralėmis. Tinklo dubliavimas įgyvendinamas per du prievadus (ports) ir per skirtingus komunikacinius protokolus. Sistemoje naudojama magistralė paremta Ethernet TCP/IP protokolu sujungta per tinklo prievada – 1 (*port*), prie tinklo prievado – 2, jungiama antra komunikacinė magistralė komunikuojanti per RS-485 sąsają. [2]

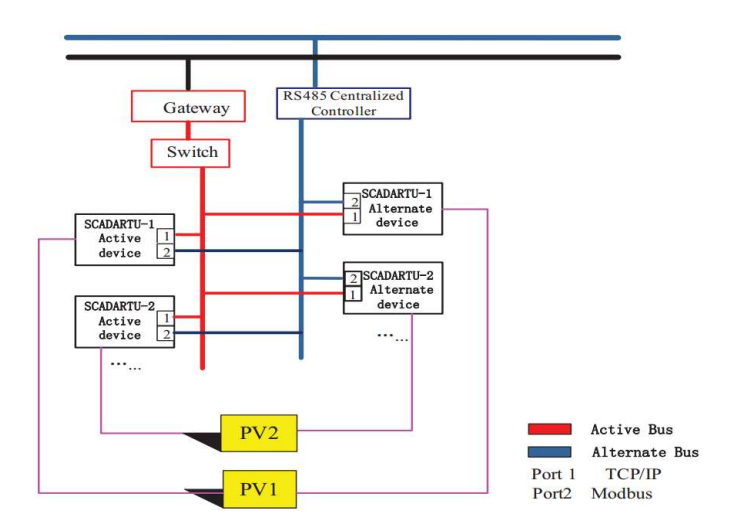

1.5.1. pav. Dubliuojamos komunikacinės magistralės [2]

#### 1.6 Išskirstytas užduočių dubliavimas

Išskirstytų užduočių dubliavimas (Split– Task redundancy) taikomas apdorojimo dalyje ir garantuoja, kad būtų išpildoma visa apdorojimo galia. Tai pasiekiama išskirsčius serverio užduotis į keturias antrines užduotis: I/O (įvesties/išvesties), avarinio signalo, proceso kreivių ir proceso ataskaitų. Kiekviena iš šių užduočių valdo savo duomenų bazę nepriklausomai nuo kitų užduočių, leidžiant sistemos vartotojui koreguoti dubliavimą kiekvienai užduočiai skirtingai pagal prioritetus. Pavyzdžiui, vartotojas gali palyginti užduotį abiejuose serveriuose (skirtingai nuo I/O užduoties, kuri naudoja pirminį/atsarginį apdorojimą) tam, kad būtų palaikomas proceso kreivių vientisumas. Kai pirminis serveris po gedimo grįžta prie paslaugos tiekimo jis gali atnaujinti savo prarastus proceso duomenis iš atsarginio serverio. Abu serveriai turi vientisus, nenutrūkstamus proceso duomenis.[2]

#### 1.7 SCADA sistemų dubliavimo servisai

Dubliavimo sistema susideda iš dviejų dubliavimo magistralių (grindžiamos perdavimo valdymo protokolu TCP / IP Ethernet fieldbus, Modbus RS485 magistralėmis ir kt.). Aktyvus ir atsarginis prietaisai turi būti to paties gamintojo.

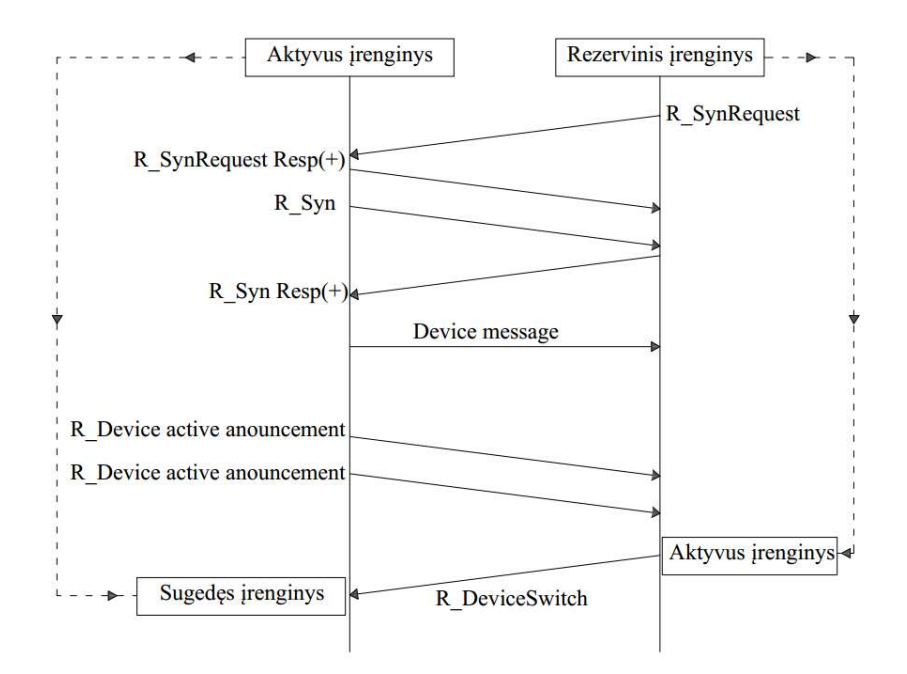

1.7.1. pav. SCADA dubliavimo servisai [2]

SCADA sistemų dubliavimas realizuojamas naudojant keturis dubliavimo servisus:

- Dubliavimo būsenos pranešimo servisas (R DeviceActiveAnouncement)- fiksuojamos aktyvių prietaisų būsenos kiekviename cikle.
- Sinchronizavimo užklausos servisas (R SynRequest)- siunčiama užklausa į naujai tinkle prijungtą įrenginį paprašant jo konfigūravimo duomenų.
- $\bullet$  Sinchronizavimo servisas (R Syn)- apibrėžiami įrenginių atsako laikai.
- Irenginių perjungimo servisas ( $R$  DeviceSwitch)- suveikus šiam servisui aktyvuojamas įrenginių perjungimas.

Aktyvusis RTU, alternatyvusis RTU ir jų ryšio komunikavimo prievadai (ports) parametrai gali būti nustatyti SCADA konfigūravimo serveryje, kai įrenginiai veikia darbo režime. Įrenginių perjungimo mechanizmas parodytas paveiksle (Pav. 1.7.1). Esant normaliomis sąlygomis, alternatyvus RTU išsiunčia sinchronizavimo užklausos pranešimą (R\_SynRequest) aktyviam įrenginiui. Aktyvus įrenginys duoda atsakymą atgal, kai sulaukia (R\_SynRequest) pranešimo ir tada jįungia sinchronizavimo serviso paslaugą  $(R\;Syn)$ , kuri naudojama persiųsti duomenims į atsarginį įrenginį. Aktyvus įrenginys transliuoja prietaisų pasirodymo pranešimą (R\_DeviceActiveAnouncement) per kiekvieną komunikavimo ciklą. Į šį pranešimą įeina laikas,

kuriuo tinkle pasirodė įrenginys. Jeigu atsarginis įrenginys negauna šio pranešimo per du ciklus, tai prietaisų dubliavimo perjungimo servisas (R DeviceSwitch) įjungiamas nedelsiant ir aktyvus įrenginys identifikuojamas kaip neveikiantis.[2]

### 2. Vijeo Citect SCADA dubliavimas

"Vijeo Citect"- tai technologinių procesų vizualizavimui skirta programinė įranga. Vijeo Citect serverių dubliavimo būdai:

- Įvesties/išvesties serverių dubliavimas;
- Ivesties/išvesties prietaisų dubliavimas;
- Ryšio linijų dubliavimas;
- Pranešimų serverio dubliavimas;
- Signalizacijų serverio dubliavimas;
- Grafikų serverio dubliavimas;

#### 2.1 Vijeo Citect SCADA darbo stotys

Vijeo Citect darbo stočių tipai yra šie:

- 1) Serveris ir valdymo klientas (Server and control client);
- 2) Valdymo klientas (Control client);
- 3) Stebėjimo klientas (View only client);

#### 2.2 Vijeo Citect: komunikacinio tinklo konfigūracija

Prieš pradedant konfigūruoti SCADA tinkle sujungtų kompiuterių komunikaciją, nustatomas tinklo modelis:

- 1) Vienos darbo stoties SCADA sistema (Stand alone);
- 2) Daugiau nei vienos darbo stoties SCADA sistema (Networked);

Vijeo Citect tinklo konfigūravimas:

- 1) Priskiriamas įvesties/išvesties serveris;
- 2) Priskiriami komunikacijai skirti prievadai (Ports);
- 3) Nustatomas komunikavimo protokolas (MODBUS, DNP, ASCII...);

#### 2.3 Vijeo Citect: tinklo klasteriai (clusters)

Tinklo klasterizavimas naudojamas norint įgyvendinti tinkle esančių serverių užduočių išskirstymą. Toks užduočių išskirstymas naudojamas norint padidinti bendrą sistemos patikimumą, sumažinti serverių apkrautumą. Išskirstytas užduočių dubliavimas pavaizduotas paveiksle (Pav. 2.3.1) [5]

Vijeo Citect SCADA sistemos tinklo klasterių (clusters) konfigūravimo taisyklės:

- Kiekvienas klasteris turi turėti unikalų pavadinimą;
- Tinkle esantys serveriai turi turėti unikalius pavadinimus;
- Vienam klasteriui gali priklausyti tik viena signalizacijos, kreivių, pranešimų serverių pora;
- Vienam klasteriui neribojamas įvesties/išvesties serverių skaičius; [6]

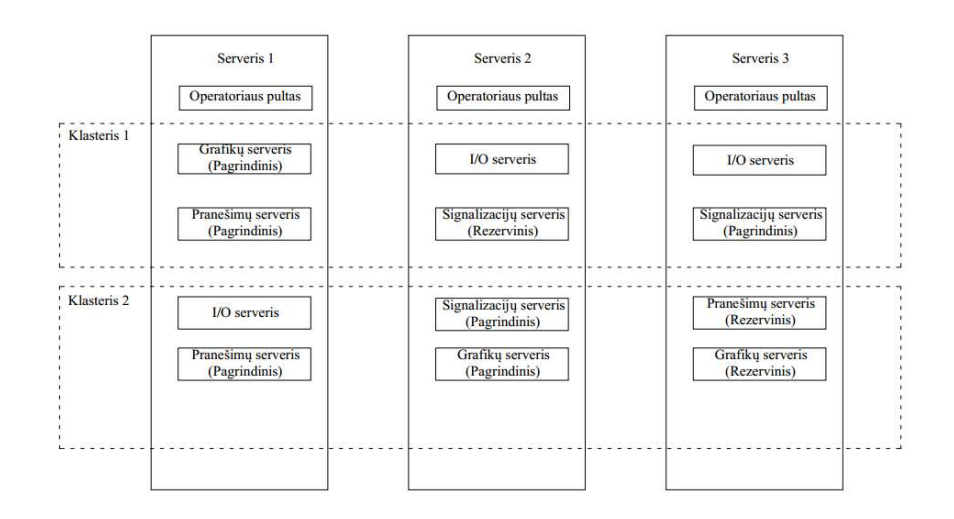

2.3.1. pav. SCADA dubliavimo servisai [6]

#### 2.4 Vijeo Citect: įvesties/išvesties serverių dubliavimas

Dažniausiai naudojamas dubliavimo tipas, kai du įvesties/išvesties serveriai yra lygiagrečiai sujungti su vienu valdikliu. Šio tipo dubliavimas naudojamas esant tokioms situacijoms:

1) Pagrindinis serveris išjungiamas. Išjungimo metu išsiunčiama komanda įvesties/išvesties prietaisams (IO clients), kad serveris išsijungė. Įvesties/išvesties prietaisai baigia vykdyti paskutines komandas su pagrindiniu serveriu ir pradeda sinchronizaciją su atsarginiu serveriu per rezervinę ryšio liniją. Šis metodas užtikrina saugų serverių perjungimą, kai atliekami pagrindinio serverio konfigūravimo darbai.[7]

- 2) Pagrindinis serveris sugenda ir praranda ryšį su vartotoju. Todėl užklausos į pagrindinį serverį nebesiunčiamos ir vartotojas (client) gauna pranešimą, kad serveris tuo metu nepasiekiamas. Vartotojo užklausos tiesiogiai nukreipiamos į atsarginį serverį per rezervine ryšio linija. Kai pagrindinis serveris sugrižta į veikimo būsena, gražinami pagrindiniai nustatymai ir vartotojo užklausos nukreipiamos į pagrindinį serverį.[7]
- 3) Įvyksta tinklo klaida jungiantis į pagrindinį (primary) serverį. Iš vartotojo pusės situacija panaši kaip ir 2 punkte aprašytos situacijos, tačiau šioje būsenoje serveris nepraneša vartotojui, kad po persikrovimo bus pasiekiamas (network broadcast function). Šiuo atveju serveris funkcionuoja tinkamai. Norint pašalinti sujungimo problemą, vartotojas privalo periodiškai bandyti prisijungti prie pagrindinio serverio.[7]

Paveiksle (pav. 2.4.1) pavaizduota, kaip dubliuojami įvesties/išvesties serveriai. Ši sistema atspindi, kaip instaliuojamas papildomas įvesties/išvesties serveris, kuris veikia laukimo režimu ir atsitikus avarijai, gali perimti pagrindinio serverio darbą. Nors abu įvesties/išvesties serveriai yra vienodi, bet budėjimo serveris nedubliuoja pagrindinio serverio funkcijų. Jei papildomas įvesties/išvesties serveris dubliuotų tas pačias pagrindinio serverio funkcijas, kai pagrindinis serveris yra veiksnus, tinklo apkrova būtų dvigubai didesnė ir žymiai sumažėtų greitaveika. Todėl tik pagrindinis serveris komunikuoja su tam tikru PLV konkrečiu laiko momentu. [7]

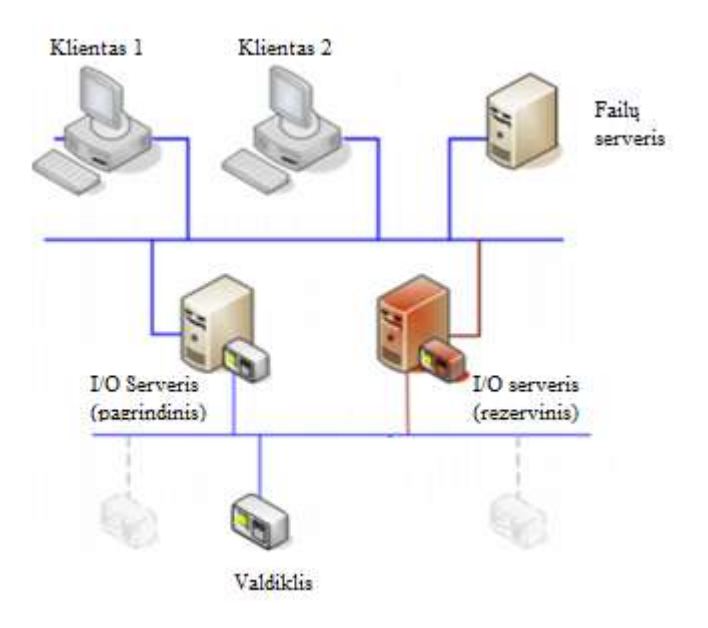

2.4.1. pav. Įvesties/išvesties serverių dubliavimo schema [8]

Daugelyje sistemų yra du įvesties/išvesties serveriai, kurie atitinkamai yra pagrindinis ir rezervinis, tačiau tai netikslinga taikyti visoms sistemoms, kadangi dažnai vienas serveris atsakingas už vienos I/O prietaisų grupės duomenų mainus, o kitas serveris už kitos įvesties/išvesties prietaisų grupės duomenų mainus. Tokiu atveju nei vienas iš serverių nėra pagrindinis. Abu serveriai gali perimti vienas kito užduotis, taip užtikrindami stabilų sistemos darbą.

#### 2.5 Vijeo Citect: Ryšio linijų dubliavimas

Ryšio linijų dubliavimas- tai būdas, apibrėžiantis duomenų mainus tarp įvesties/išvesties serverio ir įvesties/išvesties prietaisų pasitelkus papildomas ryšio linijas. Panaudojant papildomą duomenų liniją užtikrinama kai viena duomenų linija atsijungia, tada tarp įvesties/išvesties serverio ir įvesties/išvesties įrenginio įsijungia atsarginė.

Ryšio linijų dubliavimas yra viena iš būtinų sąlygų jungiant PLV ir įvesties/išvesties serverį. Pavyzdžiui PLV gali būti prijungtas prie įvesties/išvesties serverio per Ethernet sąsają, o atsarginė ryšio linija per RS-485 sąsają. Abi ryšio linijos prijungtos prie vieno serverio. Šis dubliavimo būdas naudojant iš esmės dvi skirtingas ryšio linijas galimas tada kai prie tinklo prijungti įrenginiai turi tokią suderinamumo funkciją.[7]

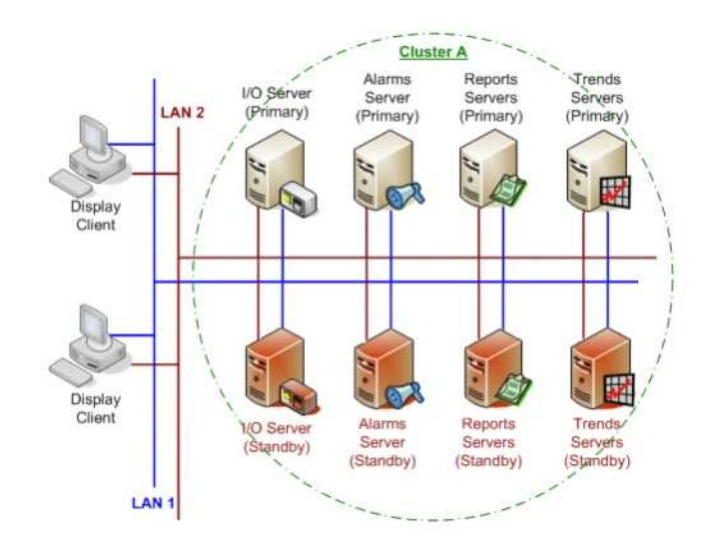

2.5.1. pav. Ryšio linijų dubliavimas [8]

#### 2.6 Signalizacijos ir pranešimų serverių dubliavimas

Naudojamas pagrindinis (*primary*) ir atsarginis (*standby*) serveriai. Jeigu pagrindinis serveris tampa neveiksnus, tai atsarginis serveris perima visas funkcijas iš pagrindinio serverio ir siunčia duomenis apie įvykusias avarijas kitiems tinkle esantiems vartotojams. Kai pagrindinis signalizacijos serveris išsijungia, tai automatiškai įsijungia atsarginis serveris, kuris perima pagrindinio serverio funkcijas. Jeigu pagrindinis serveris persikrauna, pagrindinis serveris prisijungia prie atsarginio signalizacijų serverio duomenų bazės. Veikiant atsarginiam ir pagrindiniams serveriams, reguliarias ataskaitas apie procesus pateikia tik pagrindinis serveris, įvykus gedimui pagrindinio serverio funkcijas perima atsarginis serveris.[7]

#### 3. Wonderware platform dubliavimas

"Wonderware Platform" tai programinė įranga, kuri realizuoja gamybinių procesu vizualizaciją, duomenenų kaupimą, perdarvimą ir apdorojimą, komunikacijų konfigūravimą, duomenų serverių diegimą, naujų objektų integravimą. Duomenys apie tinkle esančius kompiuterius, įvairių objektų parametrus, serverių nustatymus saugomi Archestra Galaxy aplinkoje. [9]

"Wonderware Platform" programinė įranga apibrėžia tokius dubliavimo lygmenis:

- Pranešimų, proceso istorijos, signalizacijų, priskirtų objektų konfigūracijos dubliavimas (AppEngine redundancy);
- Duomenų surinkimo iš I/O įrenginių dubliavimas (Data acquisition); [9]

Dubliuojant "Wonderware Platform" serverius keliami reikalavimai:

- Dvi tinklo plokštės kiekvienai darbo stočiai;
- Ta pati operacinė sistema kiekvienai darbo stočiai;
- Tinkamai kiekvienai darbo stočiai sukonfigūruotas "RMC" tinklas;

Dubliuojant "Wonderware Platform" darbo stotis perduodami duomenys:

- Signalizacijų būsenos ir jų istorija;
- Proceso informacija;
- Irenginių konfigūracija;
- Programinės įrangos būsena;

#### 3.1 Wonderware platform "AppEngine" dubliavimas

AppEngine būsenos:

- *Active*;
- Active Standby not Available;
- Determining Failover Status;
- Standby Missed Heartbeats;
- Standby Not Ready,
- Standby Ready,
- Standby Sync'ng with Active;
- Standby Syncing Data;
- Switching to Active;
- Switching to Standby;
- Failed;

Wonderware Platform programinė iranga pateikia pasirinkimą testuoti "AppEngine" ir duomenų surinkimo dubliavimo įvesties/išvesties serverį. Žemiau pateikiami grafiniai langai, kuriuose nurodyti visi galimi "Wonderware Platform" dubliavimo parametrai.

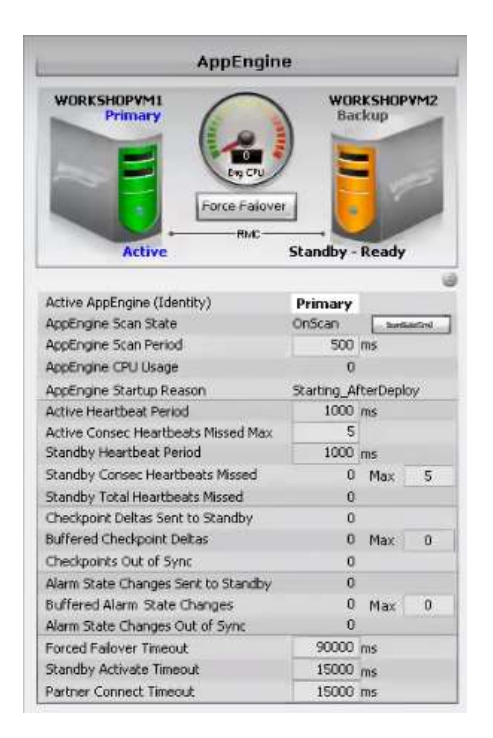

3.1.1. pav. "AppEngine" dubliavimo grafinis langas

Dubliuotos "App Engines" poros Wonderware programinėje įrangoje gali būti tokių būsenų:

Active: tai "AppEngine" būsena, kai yra komunikacija su kita dubliuojama darbo stotimi ir kurios būsena gali būti:

- Standby-Not Ready;
- Standby-Sync'ing with Active;
- Standby-Ready;

Budėjimo režime veikiantis "AppEngine" persijungia į (Standby-Not Ready, Standby-Sync'ing with Active, arba Standby-Ready) būsenas kai perjungimo servisas yra aktyvuojamas. Šioje būsenoje "AppEngine" aktyvuoja platformoje priskirtus objektus, cikliškai siunčia duomenis apie esamą būseną stebėjimo darbo stoties "AppEngine".[9]

Active - Standby not Available: tai būsena, kai aktyvios darbo stoties "AppEngine" nustato, kad negalima pasiekti kitos darbo stoties objektų. Priežastys:

- Cikliškai negaunami duomenys (checkpoint data) apie komunikacijų būseną;
- Aliarmo būsenoje pakeitimai nėra sėkmingai perduoti į laukimo darbo stotį;
- Budėjimo "AppEngine" netinkamai sukonfigūruotas arba yra išjungtas;

Jeigu nustatoma viena iš aukščiau išvardintų priežasčių, tai aktyvi darbo stotis:

- Rankiniu būdu negalima perjungti į budėjimo būseną.
- Neįmanoma nusiųsti informacijos į budėjimo stotį.[9]

Determining Failover Status: pirmą kartą aktyvavus "AppEngine" pirmą kartą ijungiamą dubliavimo funkcija. Komunikacija tarp dviejų darbo stočių pirmą kartą paleidžiama per RMC (atsarginis dubliavimui skirtas komunikacinis tinklas). Vėliau komunikacija vyksta per pagrindinį komunikacinį tinklą.[9]

Standby - Missed Heartbeats: "AppEngine" būsena, kai

- 1) Cikliškai siunčiamų/gautų duomenų paketų skaičius nėra toks koks buvo išsiųstas iš darbo stoties. Didžiausią prarastų duomenų paketų skaičių nustato vartotojas.
- 2) Iš aktyvios darbo stoties cikliškai siunčiami duomenys per pagrindinį komunikacinį tinklą yra prarasti. Kai ši būsena užfiksuojama, stebėjimo darbo stotyje priskirtas objektas bando pasiekti kitoje darbo stotyje esančius priskirtus objektus (konfigūraciniai ir t.t). Jeigu rankinis perjungimas buvo aktyvuotas su ForceFailoverCmd komanda, perjungimas įvyks tik tuo atveju, jeigu cikliškai siunčiami duomenų paketai bus prarandami pagrindiniame,bet ne rezerviniame komunikaciniame tinkle (RMC).[9]

Standby - Not Ready: būsena, kai darbo stotis "AppEngine" atitinka tokias būsenas:

- 1) Negali pasiekti kitos darbo stoties priskirtų objektų. Iniciavimo duomenys, aliarmų būsenų pakeitimai nebuvo sėkmingai perduoti iš aktyvios darbo stoties i stebėjimo darbo stotį.
- 2) Papildomi objektai priskirti aktyviai darbo stočiai, bet nauji parametrai stebėjimo darbo stočiai nebuvo priskirti.
- 3) Stebėjimo darbo stotis prarado ryšį per RMC komunikacinę liniją neatlikus sinchronizavimo.[9]

Budėjimo režimas- paruošta: būsena, kai sėkmingai užbaigiamas sinchronizavimas su kita stebėjimui skirta darbo stotimi. Šioje būsenoje stebėjimo darbo stoties "AppEngine" veikia monitoringo režimu ir tikrina "heartbeat" gaunamų duomenų paketų dažnumą iš aktyvios darbo stoties ir taip pat tikrina ar visi reikiami failai sinchronizuoti su aktyvia darbo stotimi. Stebėjimo darbo stotis gauna iš aktyvios darbo stoties:

- *checkpoint* duomenys;
- pranešimų duomenys;
- pranešimų istorija;[9]

Standby - Syncing Code: būsena, kai stebėjimo stoties AppEngine sėkmingai sinchronizuoja visus kodų modulius su aktyviais objektais.[9]

Standby - Syncing Data: stebėjimo darbo stoties būsena, kai visi su kokiu nors objektu susiję duomenys, įskaitant ir darbo stoties būsenos atnaujinimo duomenis (checkpoint data) sinchronizuojami su aktyviu objektu. Objektas šioje būsenoje pereina į budėjimo-parengties būseną (Standby-Ready).[9]

Switching to Active: pereinamoji būsena, kai stebėjimo darbo stoties "AppEngine" persijungia į aktyvią būseną.[9]

Switching to Standby: pereinamoji būsena, kai aktyvios darbo stoties AppEngine persijungia į stebėjimo būseną. Aktyvi darbo stotis prieš persijungiant į budėjimo režimą, persikrauna. Būsena gali būti perjungiama vartotojo rankiniu būdu.[9]

Failed: būsena, kai yra fiksuojamos klaidos darbo stoty arba jos veikimas apribotas vartotojo.[9]

#### 3.2 Wonderware platform "IOServer" dubliavimas

IOServer konfigūravimas Wonderware platform programinėje įrangoje atliekamas konfigūruojant duomenų surinkimo dubliavimui naudojamus objektus (RedundantDIObject). RedundantDIObject stebi ir valdo dubliuojamų DIObject duomenų šaltinius ir perjungia duomenų perdavimą nuo vieno dubliavimui skirto objekto į kitą. Įvesties/išvesties serverių dubliavimo stebėjimui skirtas grafinis langas pavaizduotas paveiksle (Pav. 3.2.1).

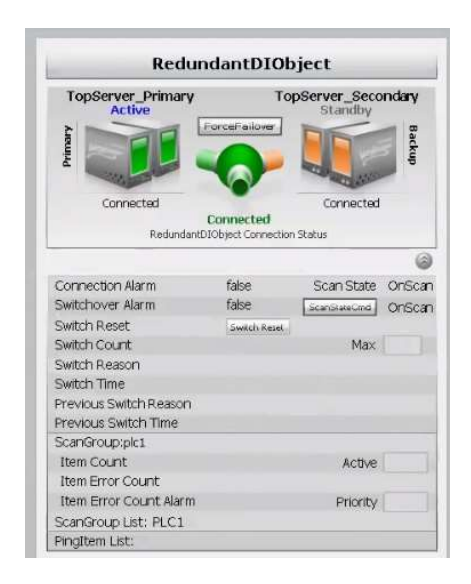

3.2.1. pav. "IOServer" dubliavimo grafinis langas

#### 3.3 Wonderware Platform darbo stočių dubliavimo veikimo režimai

Blokinėje schemoje rodoma, kad sistema nėra sukonfigūruota dubliavimui atlikti. Nėra priskirta papildomo "DIObject", kuris dubliuotų duomenų surinkimą iš PLV. "AppEngine" objektas taip pat nėra dubliuojamas ir įvykus programinei klaidai sistemos darbas sutriktų.

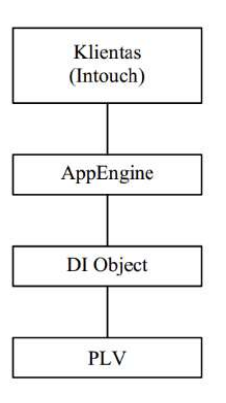

3.3.1. pav. Wondervare Platform be dubliavimo [9]

Blokinėje schemoje rodomas "AppEngine" dubliavimas, bet ne duomenų surinkimo. Sutrikus vienai iš darbo stočių darbui per "RMC" tinklą perduodamą vizualizacijai skirta informacija (signalizacijos, pranešimai). Komunikacija su PLV nėra prarandama, nes antrosios darbo stoties ". AppEngine-DIObject" tampa aktyvus ir perjungia komunikacija per kitą darbo stoti. [9]

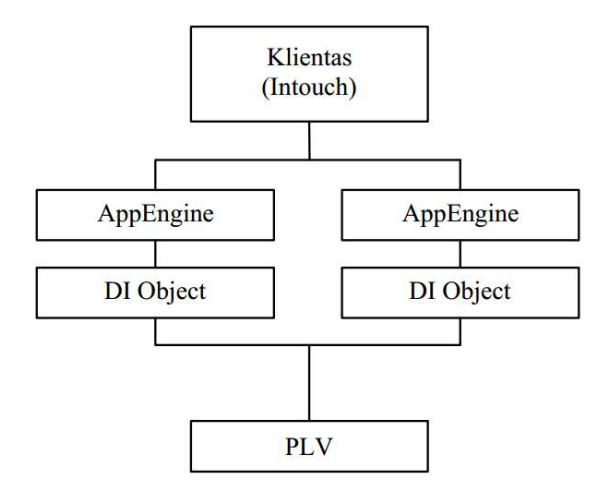

3.3.2. pav. Wondervare Platform "AppEngine" dubliavimas[9]

Blokinė schema vaizduoja duomenų surinkimo dubliavimą, bet ne "AppEngine" dubliavimą. Toks dubliavimo būdas nenutraukia komunikacijos su PLV, nes vienos darbo stoties komunikavimo su PLV objektas "DIObject" persijungia į kitą stebėjimo darbo stoties objektą "DIObject".[9]

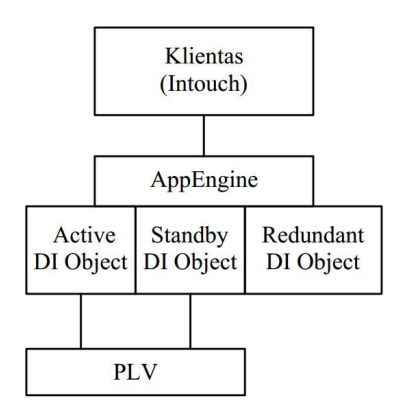

3.3.3. pav. Wondervare Platform duomenų surinkimo dubliavimas[9]

Blokinėje schemoje (Pav. 3.3.4) pavaizduotas "AppEngine" ir "DIObject" dubliavimas. Taip sukonfigūruota "Wonderware Platform" programinė iranga užtikrina duomenų surinkimo iš PLV ir vizualizacijai skirtų duomenų dubliavimą. [9]

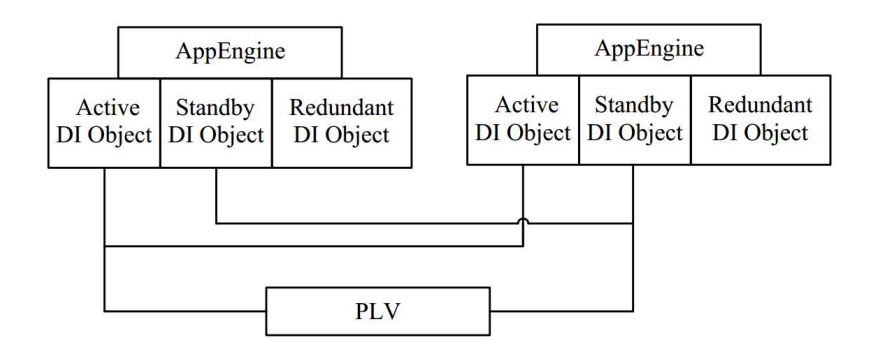

3.3.4. pav. Wondervare Platform "AppEngine" ir duomenų surinkimo dubliavimas [9]

#### 4. Factory Talk Studio programinė įranga

- "FactoryTalk ™ View Studio" programinės įrangos dalis skirta konfigūruoti lokalias, išskirstytas, dubliuotas darbo stotis. Kurti vizualizacijos aplikacijas.
- "FactoryTalk View SE Client" vizualizacijos langų peržiūra ir procesų parametrų keitimas lokaliose ir nutolusiose darbo stotyse.
- "FactoryTalk View Administration Console" į darbo stotis įkeltų aplikacijų konfigūravimas ir priskyrimas tam tikroms darbo stotims.
- "FactoryTalk View SE Server"- serveris, kuriame saugomi vizualizacijos (HMI) duomenys. Taip pat serveris saugo duomenis apie pranešimų, signalizacijų ir istorijos duomenis.[11]

Factory Talk Studio programinėje įrangoje galimi tokie serverių dubliavimo būdai:

- Pranešimų ir kintamųjų (Tag alarms and events);
- . "Rockwell" automatikos įrenginių palaikančių dubliavimo funkciją (Rockwell automation device server);
- Vizualizacijos duomenų (HMI server);
- OPC duomenų (OPC server);[11]

Vizualizacijos duomenų serveris vykdo tokias funkcijas: saugo vizualizacijos SCADA grafinių langų duomenis, vizualizacijos kintamuosius., signalizacijų ir pranešimų dumenis. Vizualizacijos duomenų serveriui galimas rankinis dubliavimo išbandymas, pasirinkus komandą (switchover). Toks serverių būsenos testavimas pavaizduotas žemiau esančiame paveiksle.

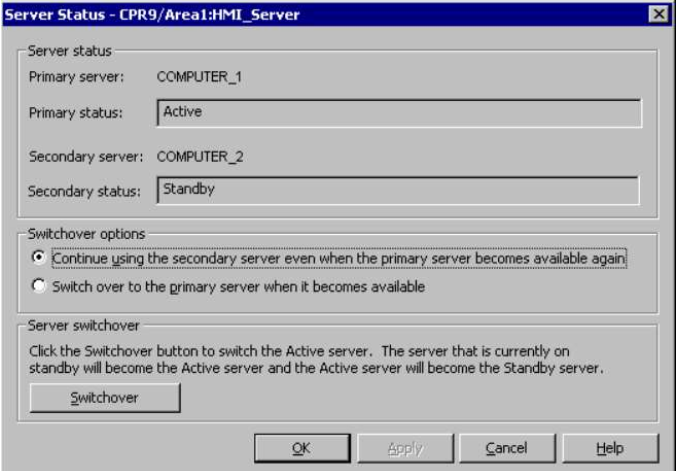

4.1. pav. HMI serverio "Switchover" nustatymas

Vizualizacijos serveris (HMI) palaiko tokias būsenas: Loading, Starting, Ready to provide service, Synchronizing with Standby, Synchronized - ready to be Active, Synchronizing with Active, Synchronized – ready to be Standby, Active, Active (Can't reach partner), Active, Standby, <Host> unreachable, Failed, Not Loaded, Not configured. [11]

## 5. Vijeo Citect dubliavimo konfigūravimas

Testuojama sistema yra kompiuterių visuma sujungtų į vieną tinklą. Kompiuteriai PC-1 ir PC-2 yra su Vijeo Citect programine įranga, trečias kompiuteris naudojamas, kaip Modicon M340 valdiklio imitatorius. Iš valdiklio imitatoriaus perduodami signalai į PC-1 ir PC-2 virtualias darbo stotis, kuriose vykdomas SCADA dubliavimas.

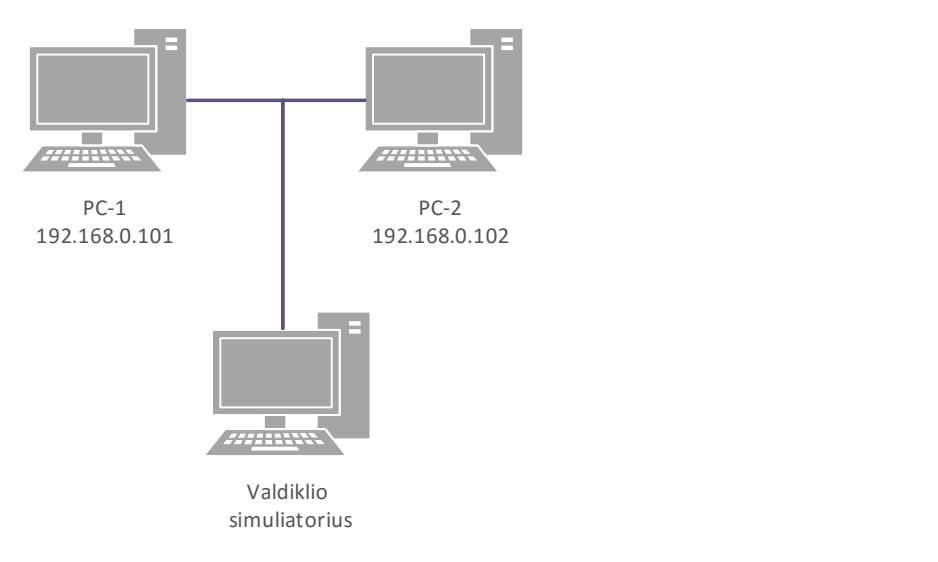

5.1. pav. Darbo stočių sujungimo blokinė schema

#### 5.1 Tinklo konfigūracijos tikrinimas

Patikrinama, ar tinklas tinkamai sukonfigūruotas ir ar visi kompiuteriai tinkamai komunikuoja tarpusavyje, tai atliekama Windows CMD komandinėje eilutėje įvedus komandą PING ir nutolusio kompiuterio IP adresą. Iš žemiau esančių paveikslų (Pav 5.1.1 ir Pav 5.1.2) matyti, kad tinklas sukonfigūruotas teisingai tiek viename tiek kitame kompiuteryje, kadangi siunčiant duomenis, duomenų praradimas yra 0 procentų.

> Pinging 192.168.0.101 with 32 bytes of data:<br>Reply from 192.168.0.101: bytes=32 time=3ms ITL=64<br>Reply from 192.168.0.101: bytes=32 time=3ms ITL=64<br>Reply from 192.168.0.101: bytes=32 time=2ms ITL=64<br>Reply from 192.168.0.101 Ping statistics for 192.168.0.101:<br>Packets: Sent = 4, Received = 4, Lost = 0 (0% loss),<br>Approximate round trip times in milli-seconds:<br>Minimum = 2ms, Maximum = 3ms, Average = 2ms

> > 5.1.1 pav. PC-1 kompiuterio, tinklo konfigūracijos patikrinimas

Pinging 192.168.0.102 with 32 bytes of data:<br>Reply from 192.168.0.102: bytes=32 time<1ms TTL=128<br>Reply from 192.168.0.102: bytes=32 time<1ms TTL=128<br>Reply from 192.168.0.102: bytes=32 time<1ms TTL=128<br>Reply from 192.168.0. Ping statistics for 192.168.0.102:<br>Packets: Sent = 4, Received = 4, Lost = 0 (0x loss),<br>Approximate round trip times in milli-seconds:<br>Minimum = 0ms, Maximum = 0ms, Average = 0ms

5.1.2 pav. PC-2 kompiuterio, tinklo konfigūracijos patikrinimas

Testuojame ar valdiklio simuliatorius turi ryšį su PC-1 ir PC-2 kompiuteriais. Kadangi simuliatoriaus informaciniame lange rodomi PC-1 ir PC-2 kompiuterių IP adresai, tai komunikacija įvyko sėkmingai.

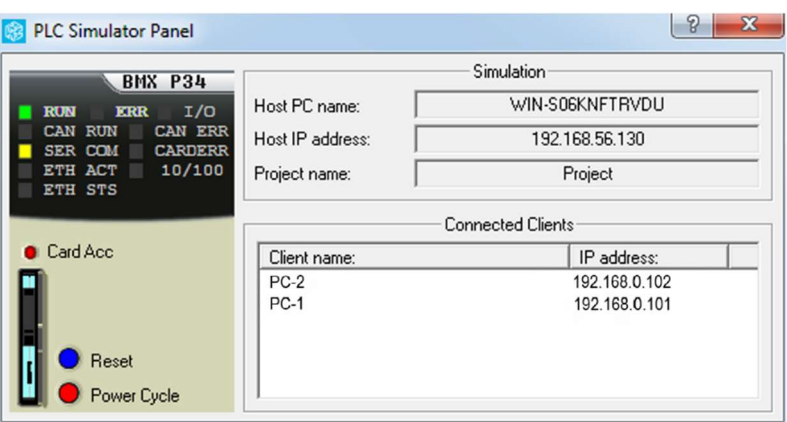

5.1.3 pav.Imitatoriaus konfigūracinis langas

#### 5.2 Vijeo Citect serverių konfigūravimas

Vijeo Citect įvesties/išvesties serverio konnfigūracija susideda iš: tinklo klasterio, darbo stočių tinklo plokščių adresų, prievadų adresų, nutolusio įvesties/išvesties įrenginio adreso bei komunikacijos protokolo konfigūracijos parinkimo.

| Citect1:             | Darbo stotis Nr.1     | ັບ<br>Citect2: | Darbo stotis Nr.2    |
|----------------------|-----------------------|----------------|----------------------|
| IO Servers:          |                       |                |                      |
|                      |                       |                |                      |
| Server Name:         | IOServeris1           | Name:          | IOServeris2          |
| <b>Cluster Name:</b> | Klast1                | Cluster Name:  | Klast1               |
| Network              | 192.168.56.130        |                | 192.168.56.130       |
| address              |                       |                |                      |
|                      |                       |                |                      |
|                      |                       |                |                      |
| <b>Network</b>       |                       | <b>Network</b> |                      |
| Address :            |                       | Address:       |                      |
| Name:                | Tinklas 1             | Name:          | Tinklas 1            |
| Address:             | 192.168.100.101       | Address:       | 192.168.100.102      |
|                      | (PC LAN card Address) |                | (PCLAN card Address) |
| Boards:              |                       |                |                      |
| <b>Server Name:</b>  | IOServeris1           | Server Name:   | IOServeris2          |
| <b>Board Name:</b>   | IOServer1 Board1      | BoardName:     | IOServer2 Board1     |
| Board Type:          | <b>TCPIP</b>          | Board Type:    | <b>TCPIP</b>         |
| Ports:               |                       |                |                      |
| <b>Server Name:</b>  | IOServer1             | Server Name:   | IOServer2            |
| Port Name:           | Board1 Port1          | Port Name:     | Board2 Port1         |

5.2.1 lentelė. Įvesties/išvesties serverio dubliavimo konfigūracija

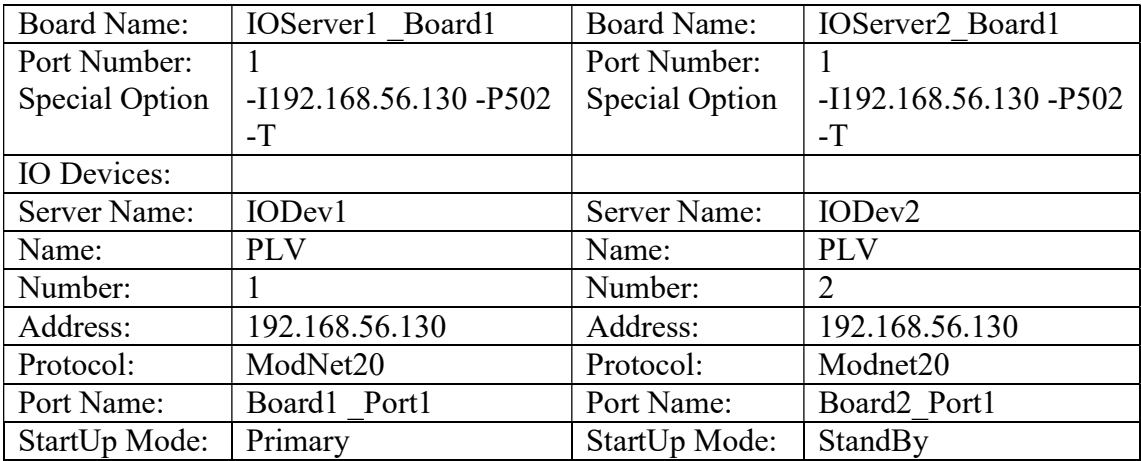

Vijeo Citect įvesties/išvesties serverio dubliavimo konfigūracijos žingsniai:

- 1) Computer role setup darbo stoties konfigūravimo vedlyje pasirenkamos darbo stoties funkcijos Server and Control client ir Networked;
- 2) Express communications wizard vedlyje pasirenkamas IO serverio pavadinimas;
- 3) Įvesties/išvesties serveriui priskiriamas įvesties/išvesties įrenginys, iš kurio bus siunčiami duomenys į įvesties/išvesties serverį;
- 4) Pasirenkamas įvesties/išvesties įrenginio tipas;
- 5) Nustatomas komunikacijos protokolas ir prievado numeris;
- 6) IO serveriui priskiriamas tinklo klasteris;
- 7) IO devices lange pagrindinei darbo stočiai nustatomas Startup mode- primary ir Priority 1, rezervinei darbo stočiai atitinkamai standby ir Priority - 2;

Vijeo Citect grafikų, signalizacijų, pranešimų serverių dubliavimo konfigūracijos žingsniai:

- 1) Alarm, Trend, Report Servers konfigūraciniuose languose pasirenkamas klasteris, serverio pavadinimas, darbo stoties, kuriame išsaugomas serverio IP adresas, dubliavimo būsena;
- 2) Rezervinėje darbo stotyje vykdomi tie patys veiksmai, kaip pagrindinėje darbo stotyje, tik dubliavimo būsena parenkama Standby;

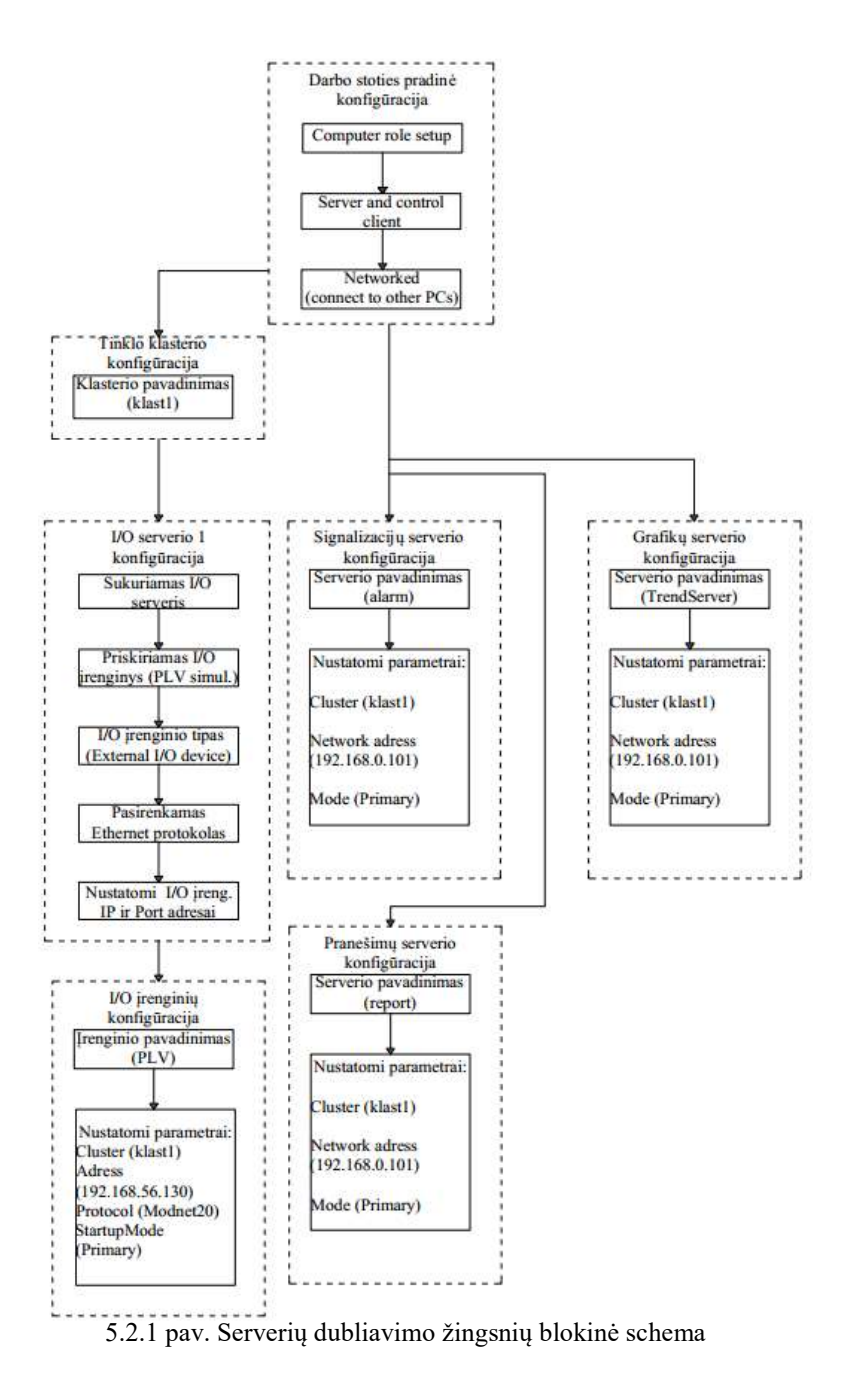

5.3 Vijeo Citect SCADA langai ir serverių testavimas (failover)

Projektui vizualizuoti, buvo sukurti trys Vijeo Citect vizualizacijos langai. Sugalvoto technologinio proceso vaizdavimui sukurtas langas, kuriame pavaizduoti iš valdiklio simuliatoriaus perduodami signalai. Y0 ,Y1 ,Y2 yra sklendžių padėčių (atidaryta/uždaryta), Y3-variklio darbo režimo (veikia/neveikia) ir L1 (lygis talpoje) signalai.

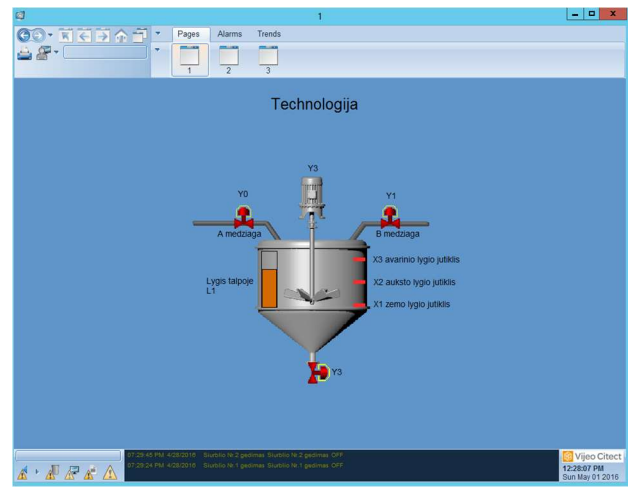

5.3.1 pav. Technologinis procesas

Signalizacijų serveriui iš valdiklio imitatoriaus perduodami signalai apie imituojamą siurblio nr.1 ir siurblio nr.2 gedimą.

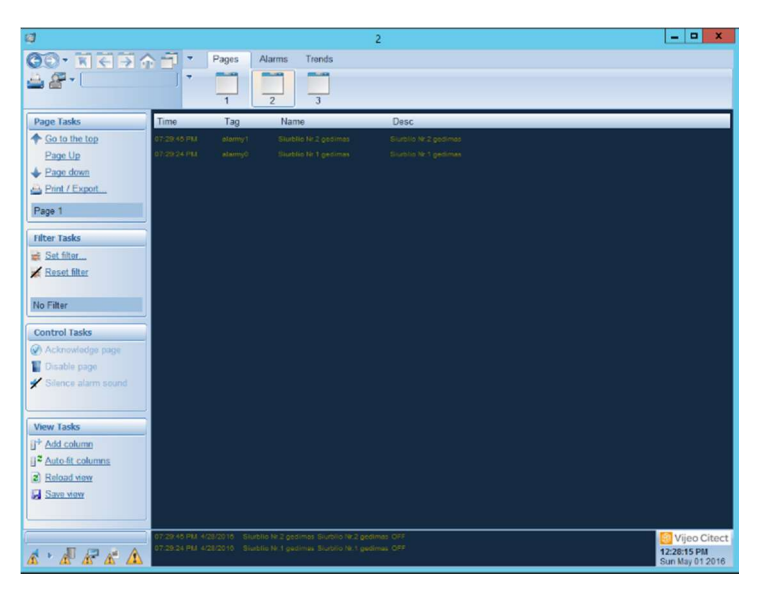

5.3.2 pav. Signalizacijų archyvas

Vijeo Citect kreivių serveriui iš valdiklio imitatoriaus perduodami signalai apie imituojamą lygį talpoje.

| OO KODAJ'<br>Pages<br>Alarms<br>Trends<br>$A + 1$<br>$\overline{2}$<br>$\overline{3}$<br>3 8 3 5 5 7 7 4 X X X X 8 8 8 9<br><b>Page Tasks</b><br>4/30/2010 \$:33:10 PM<br>+ Go to the top<br>100<br>Page Up<br>Page down<br>Print / Export<br>75<br>Page 1<br>٠<br>Lugistalpoje L2<br>ň.<br><b>Filter Tasks</b><br>4/30/2016 8:32:25 PM<br>۰<br>Set fiter<br>œ<br>Reset fiter<br>No Filter<br>he.<br><b>Control Tasks</b><br>Actronizion caso<br>Circulan page<br>→ 智井 → → → → ● 先先先回 日本社<br>7) 04/30/2016 20:32:07:123 ± 00:01:45:436<br>Silence alarm cound<br>Scale<br><b>Engineering Units</b><br>Cursor1<br><b>Object Tree</b><br>Fill Parel<br>$\mathbf{0}$<br>→ 反■□<br>0.100<br>$\approx$<br><b>View Tasles</b><br>T <sup>+</sup> Add column<br>i <sup>2</sup> Auto-fit columns<br>2 Reload view<br><b>IN</b> Save view | ø | ×                                                               | - 9          |
|----------------------------------------------------------------------------------------------------|---|-----------------------------------------------------------------|--------------|
|                                                                                                    |   |                                                                 |              |
|                                                                                                    |   |                                                                 |              |
|                                                                                                    |   |                                                                 |              |
|                                                                                                    |   | 9125-45 PM +1212516 Buildie for perform Surgile for perform OFF | Vijeo Citect |

5.3.3 pav. Grafikų serverio, lygio talpoje L1 grafikas

SCADA serverių dubliavimas įgyvendinamas Runtime režime rankiniu būdu stabdant serverius. Šiuo atveju išbandytas IO, signalizacijų ir grafikų serverių dubliavimas. Paveiksle (Pav. 5.3.4) rodomi rankiniu būdu sustabdyti serveriai pirmoje darbo stotyje.

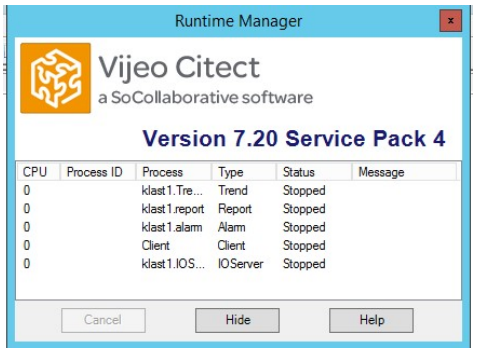

5.3.4 pav. Sustabdyti serveriai runtime režime

Paveiksle (Pav. 5.3.5) rodomi automatiškai įsijungę dubliuojami serveriai antroje darbo stotyje.

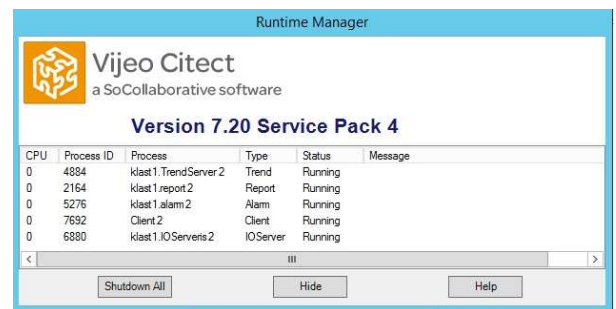

5.3.5 pav. Automatiškai persijungę serveriai runtime režime

#### 6. PLV imitatoriaus programa Vijeo Citect dubliuojamų serverių diagnostikai

Technologinis aprašas:

Kai įjungimo mygtukas X0 paspaudžiamas, sistema pradeda darbą ir A skysčio įtekėjimo sklendė atidaroma. Skysčio lygiui pasiekus X1 nustatytą vertę, Y0 skysčio tiekimas sustabdomas. Pasiekus X1 lygio vertę, atidaroma Y1 sklendė B skysčio įtekėjimui į talpą. B skysčio įtekėjimas sustabdomas ir sklendė Y1 uždaroma, kai pasiekiama viršutinio lygio vertė X2. Maišymo procesas įjungiamas pasiekus viršutinę lygio vertę X2 ir vyksta 20s. Pasibaigus maišymo procesui atidaroma sklendė Y3, išleidžiamos sumaišytos medžiagos. Y3 sklendės atidarymo trukmė 30s.

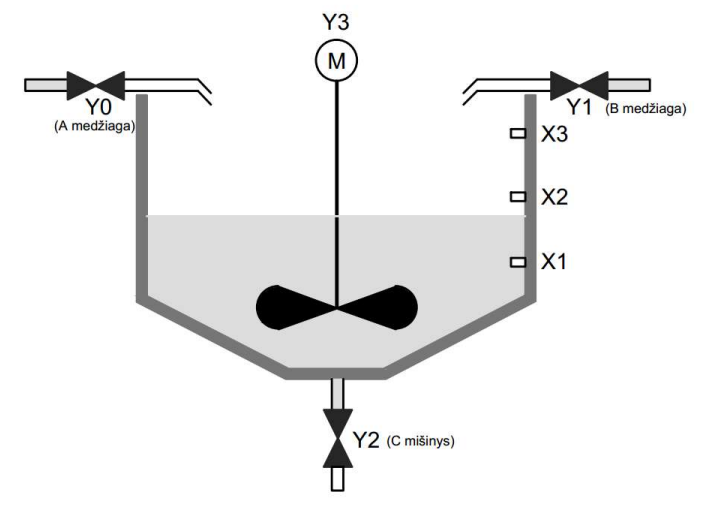

6.1 pav. Technologinis procesas

### PLV įėjimai:

- X0 Įjungimas.
- X1 Apatinio lygio jutiklis. X1 jutiklis suveikia, kai pirmos pakopos lygis yra pasiekiamas.
- X2 Viršutinio lygio jutiklis. X2 jutiklis suveikia, kai antros pakopos lygis yra pasiekiamas.
- X10 Avarinis stabdymas.

## PLV išėjimai:

- Y0 skysčio A įtekėjimas į talpą
- Y1 skysčio B įtekėjimas į talpą.
- Y2 mišinio išleidimas.
- Y3 maišytuvas.

#### Programos algoritmas:

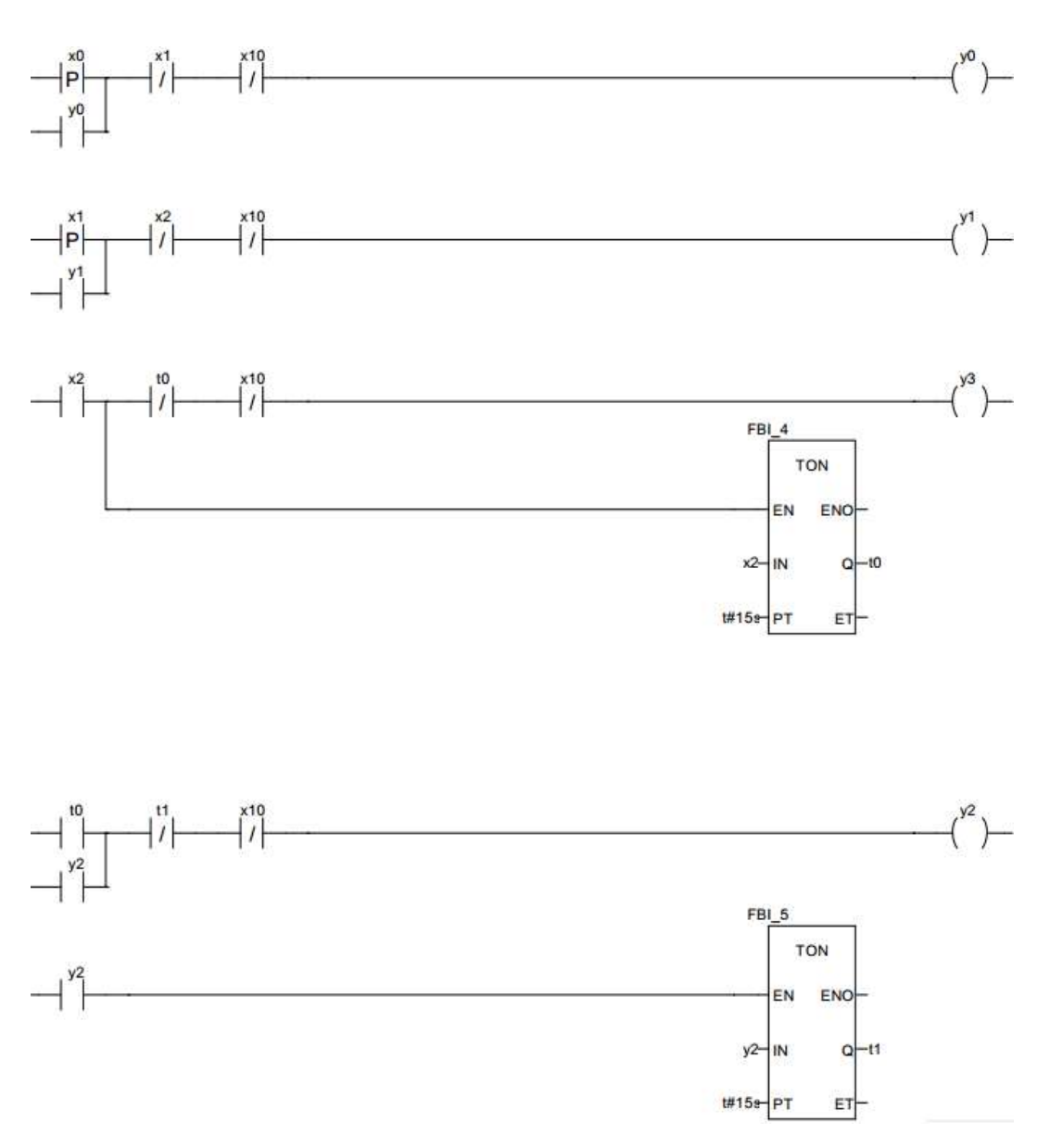

6.2 pav. Imituojamo proceso programos algoritmas

## 7. Wonderware Platform tinklo konfigūracijos nustatymai

Blokinėje schemoje pavaizduota dviejų Wonderware Platform darbo stočių sujungimas dviem komunikaciniais tinklais. Wonderware Platform darbo stotys duomenų keitimuisi naudoja Ethernet TCP/IP protokolą.

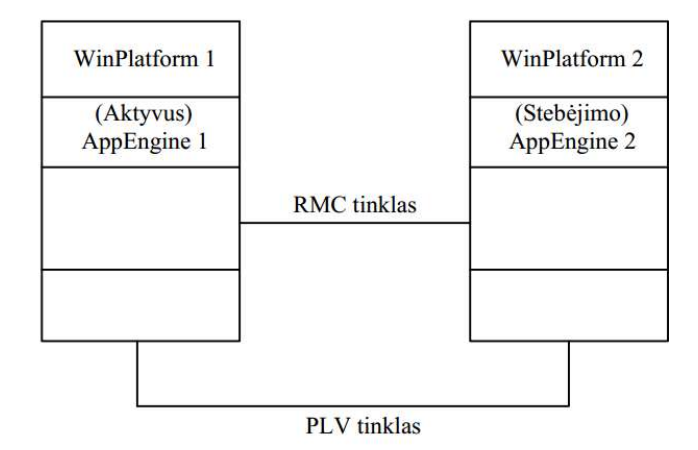

7.1 pav. Wondervare Platform dubliavimas

Tinklo konfigūracija atliekama Windows Server 2012 operacinėje sistemoje. Žemiau pateikta metodika kaip atliekama Ethernet tinklų konfigūracija.

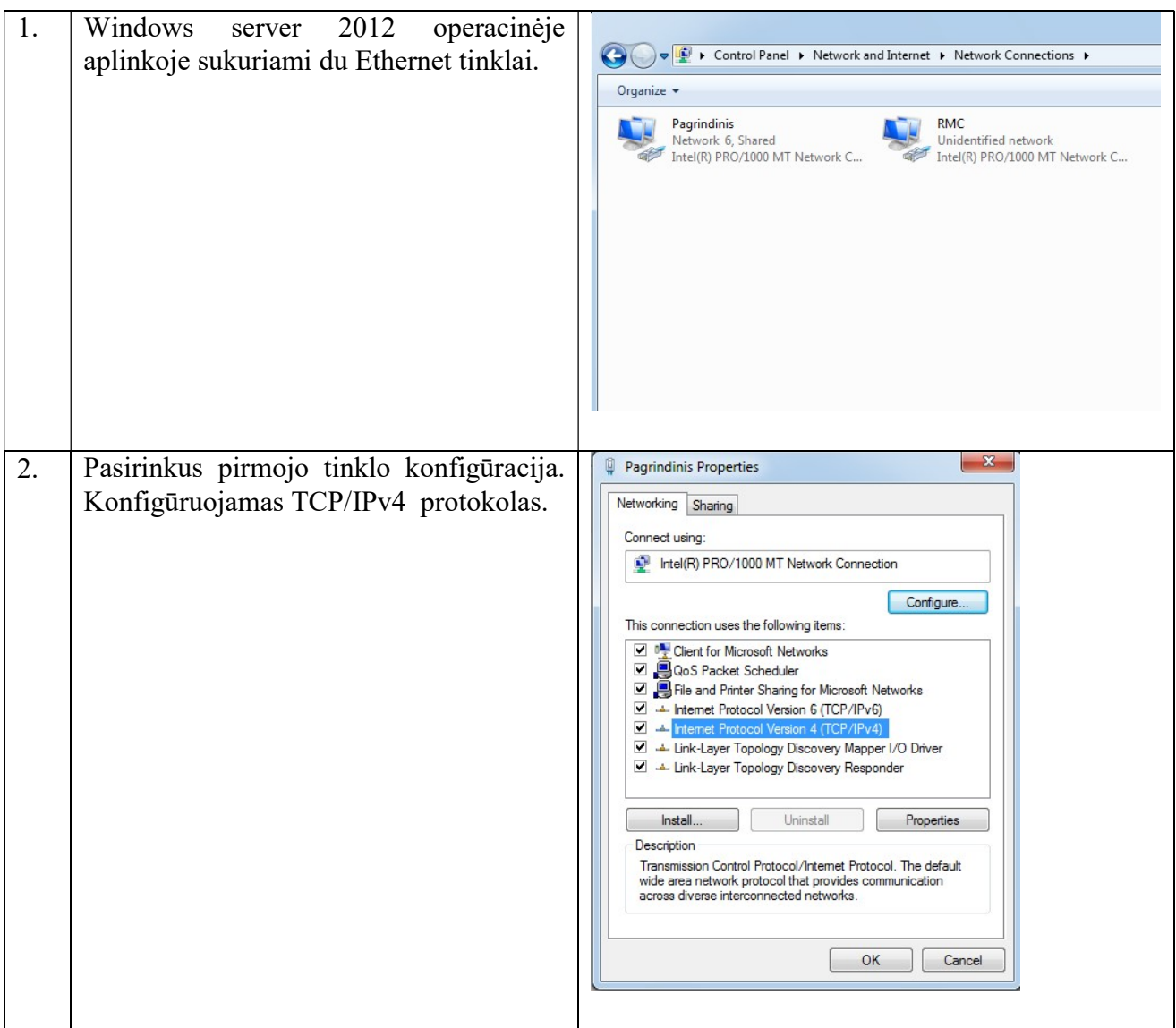

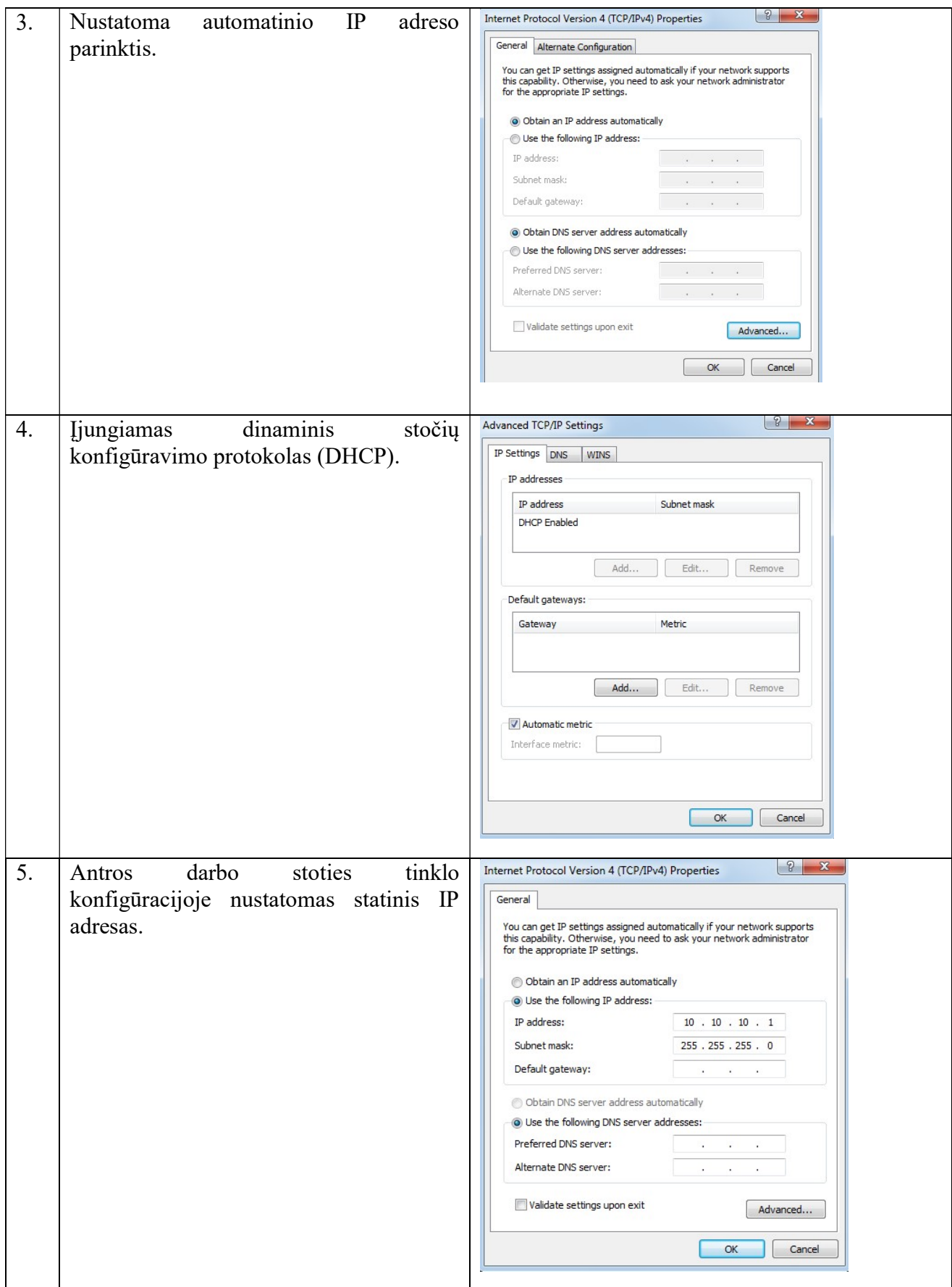

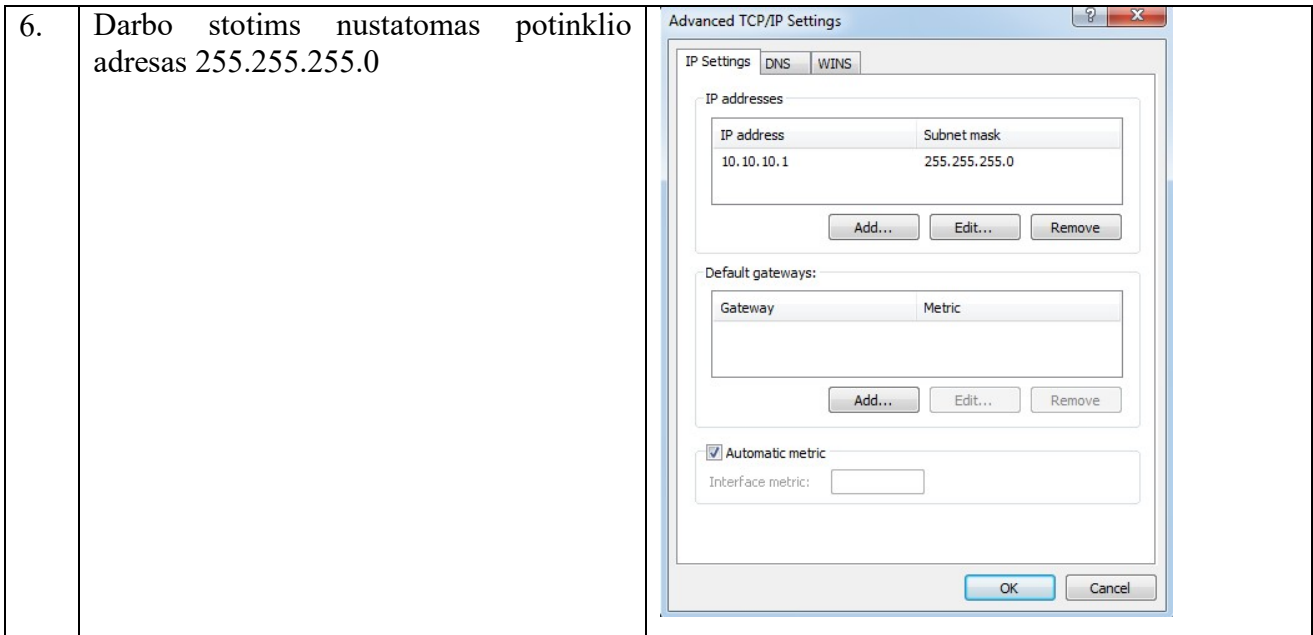

### 8. Wonderware platform "IOServer" ir "AppEngine" dubliavimo konfigūracija

Wonderware Platform Archestra programinėje įrangoje iš pradžių sukuriama Galaxy aplinka tinkle esantiems įrenginiams ir darbo stotims konfigūruoti. Galaxy aplinkoje priskiriami: tinklo komunikaciniai, serverių dubliavimui, grafiniai, PLV ir procesų kintamųjų imitavimui, skirti objektai. Visi objektai komanda deploy perkeliami į serverius. Žemiau pateikiama metodika kaip darbo stotyse konfigūruojamas AppEngine dubliavimas.

IOServer ir AppEngine serverių dubliavimui stebėti iš Archestra toolbox grafinių objektų Intouch aplinkoje sukuriami SCADA langai. Prisikiriamas objektas generuojantis kintamąjį Historian server stebėti.

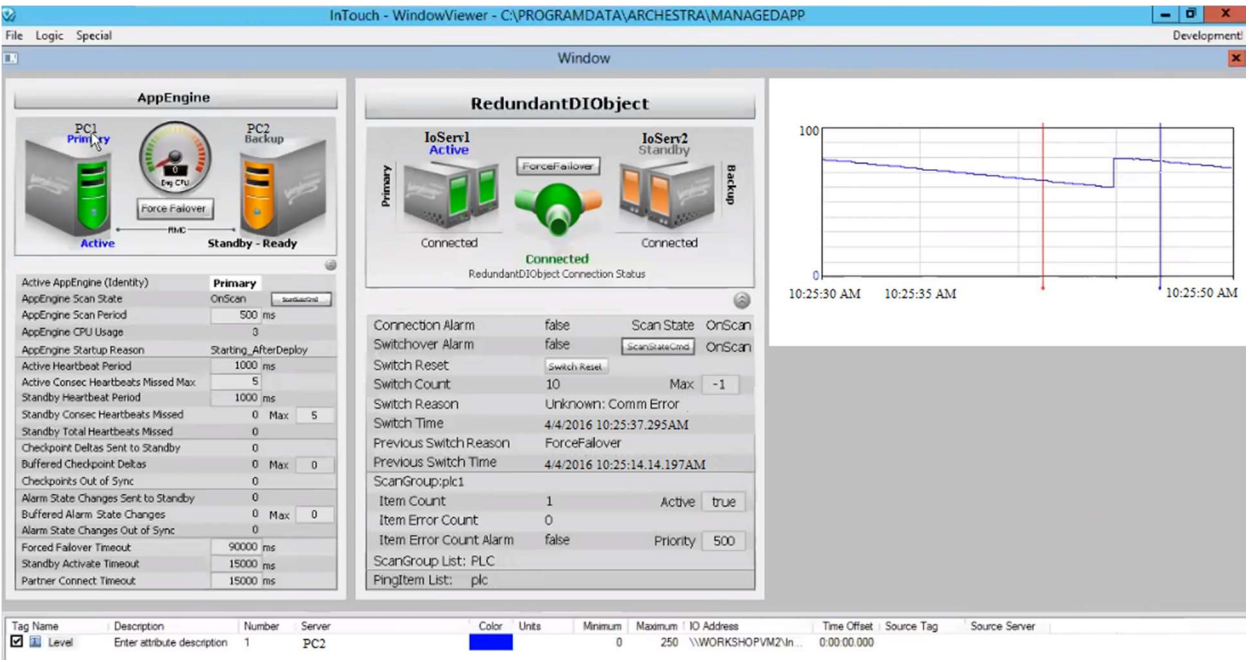

8.1.1 pav. Wonderware serverių SCADA dubliavimo langas

Žemiau pateikiama metodika, kaip dubliuojami įvesties/išvesties serveriai ir "AppEngine" Wonderware Platform Archestra programinėje įrangoje. Norint dubliuoti įvesties/išvesties serverius, "AppEngine" priskiriami tokie konfigūruotini objektai:

8.1.1 lentelė. Wonderware Platform konfigūraciniai objektai

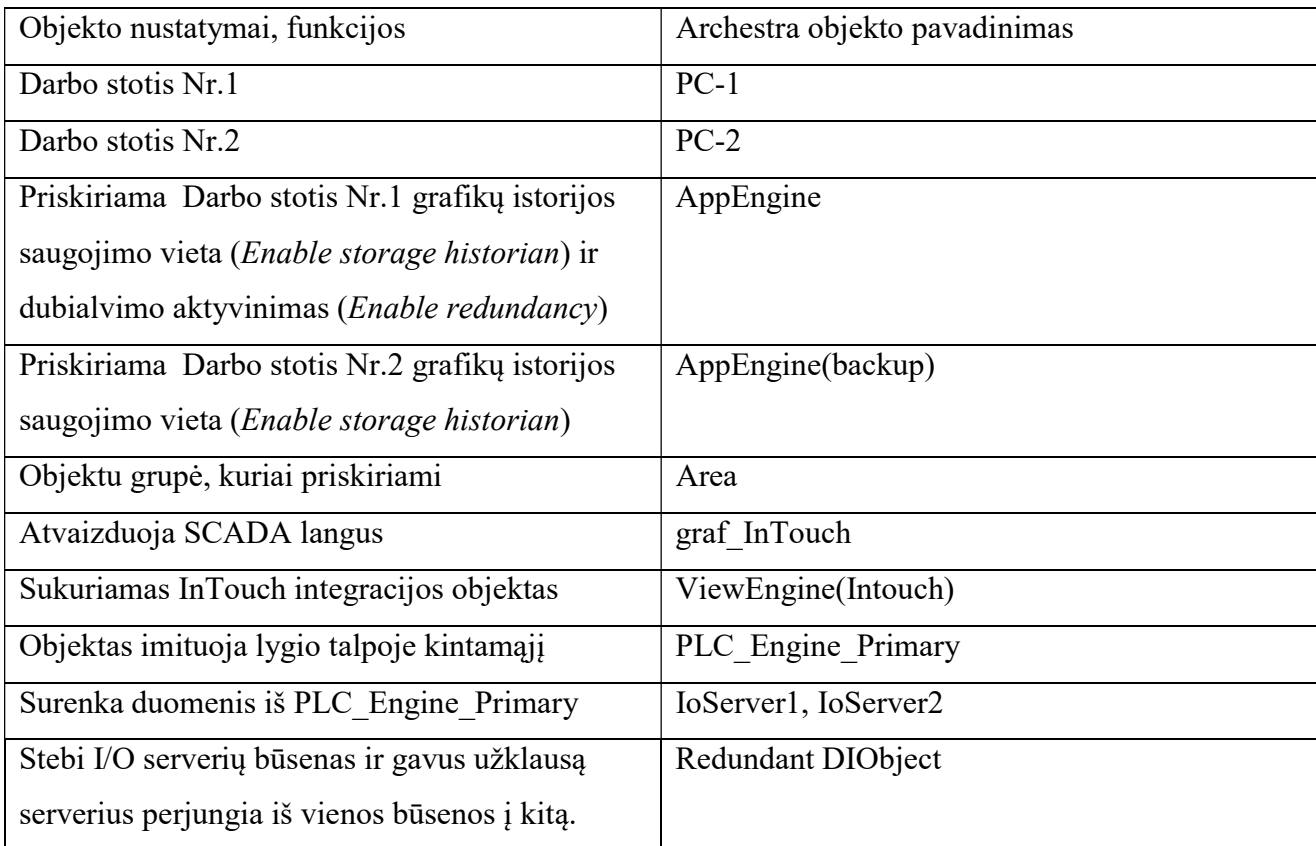

Įvesties/išvesties serverių ir "AppEngine" dubliavimo etapai pavaizduoti žemiau esančioje blokinėje schemoje. AppEngine sukonfigūruota saugoti ir perduoti grafikų duomenis kitai darbo stočiai. Duomenys kaupiami lokaliai PC-1 darbo stotyje. Taip pat sukuriamas antros darbo stoties AppEngine(Backup), kuris reikalingas perduoti duomenims iš vienos darbo stoties (PC-1) į antrą darbo stotį (PC-2) .InTouch aplikacijai aktyvuoti priskiriamas ViewEngine objektas. RedundantDIObject sukonfigūruotas, kad sustojus vienam iš įvesties/išvesties serverių (Io Server\_1 ir Io\_Server\_2) darbui, įvyktų persijungimas į veikiantį serverį.

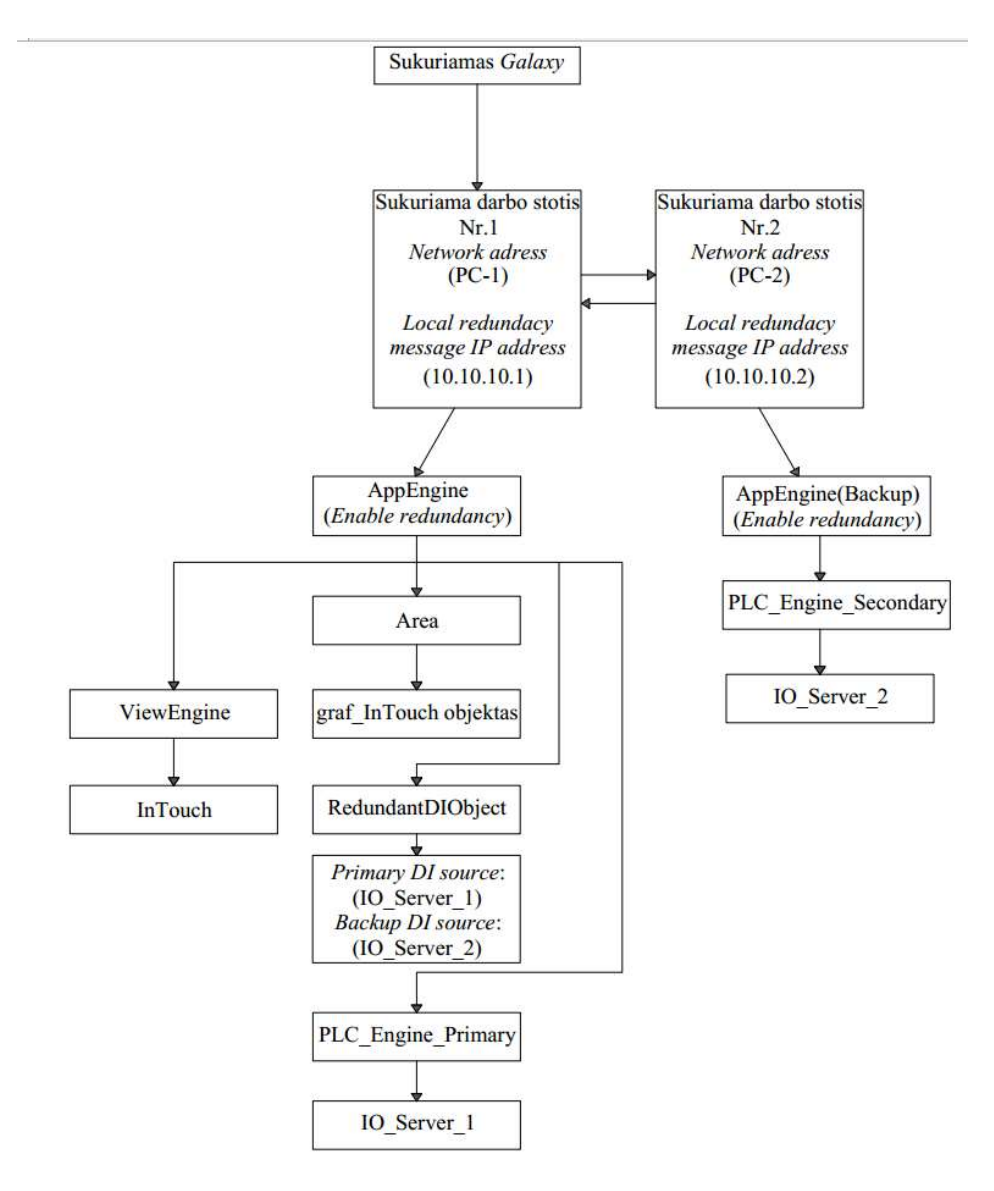

8.1.2 pav. Wonderware I/O server ir AppEngine konfigūravimo etapai

Žemiau esančioje lentelėje rodoma DA serverio konfigūracija ir serverių testavimas bei Failover komandos išbandymas.

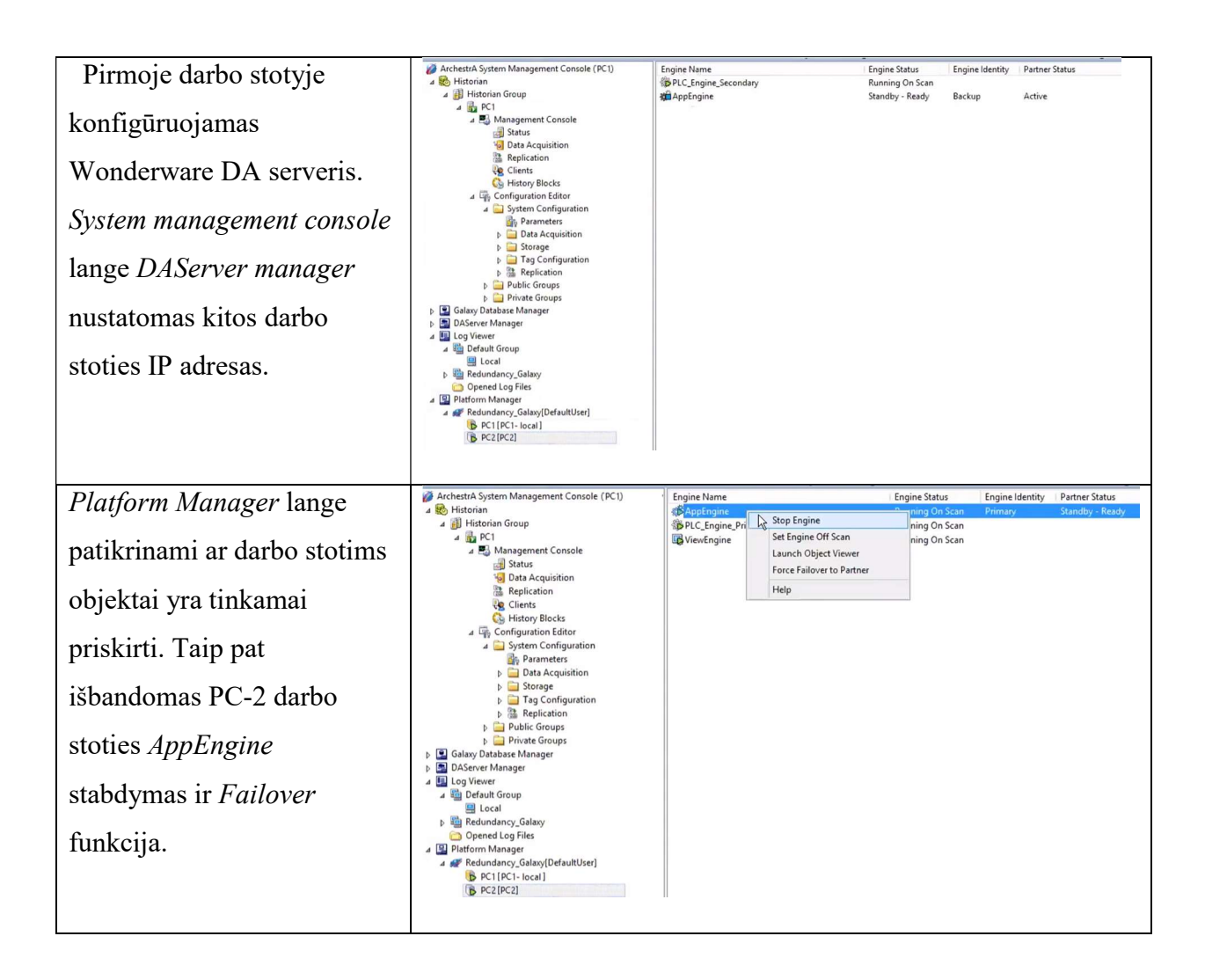

### 9. Factory Talk Studio serverių dubliavimo konfigūravimas

Naudojantis programinės įrangos Factory Talk Studio paketu, pridedami ir konfigūruojami vizualizacjos (HMI) ir signalizacijų, pranešimų serveriai (Tag alarm event server). Žemiau esančioje blokinėje schemoje vaizduojami serverių konfigūravimo etapai.

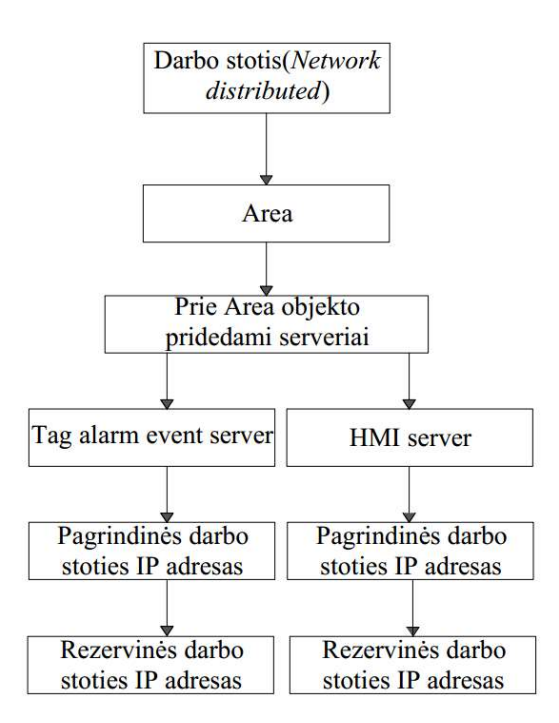

9.1.1 pav. Serverių konfigūravimo etapai

Factory Talk Studio SCADA langai:

Kintamieji proceso vizualizacijai persiunčiami iš Unity Pro XL paketo valdiklio imitatoriaus per OPC serverį. Žemiau pavaizduoti SCADA langai.

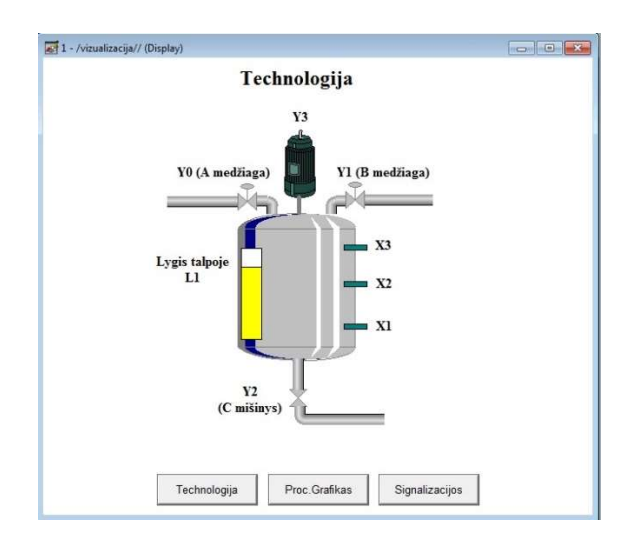

9.1.2 pav. Vizualizacijos SCADA langas, technologija

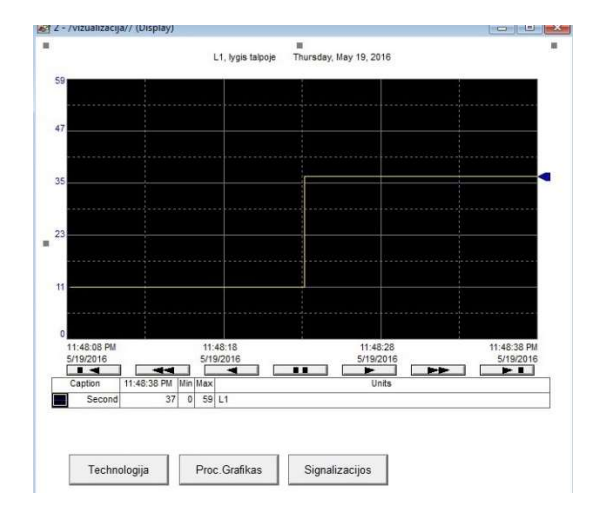

Žemiau esantis SCADA langas vaizduoja imituoto proceso valdiklio imitatoriuje L1 lygį talpoje.

9.1.3 pav. Vizualizacijos SCADA langas, L1 grafikas

## Tyrimo rezultatai

Tyrimas buvo atliekamas su programine įranga: Factory Talk Studio, Wonderware Platform, Vijeo Citect.

9.1. lentelė. Tyrimo rezultatai

| Dubliuojami objektai          | <b>Factory Talk</b> | <b>Wonderware Platform</b> | Vijeo Citect |
|-------------------------------|---------------------|----------------------------|--------------|
|                               | Studio              |                            |              |
| Ivesties/išvesties serveris   | $^{+}$              | $^{+}$                     | $^{+}$       |
| Įvesties/išvesties įrenginiai | <b>Tik Rockwell</b> | $+$                        | $^{+}$       |
| Išskirstytos užduotys         | $^{+}$              | $^{+}$                     | $^{+}$       |
| Pranešimų serveris            | Dalinis             | + (Priskiriant objektus)   | $+$          |
| Grafikų serveris              | Dalinis             | + (Priskiriant objektus)   | $+$          |
| Signalizacijų serveris        | Dalinis             | + (Priskiriant objektus)   | $+$          |
| Prievadai (Ports)             | $^{+}$              | $^{+}$                     | $^{+}$       |
| Faily serveris                | $^{+}$              | $+$                        | $+$          |
| Komunikacinis tinklas         |                     | $^{+}$                     | $^{+}$       |

### Išvados

- 1. Šiame darbe atliktas trijų SCADA sistemų (Vijeo Citect, Wonderware Platform, Factory Talk Studio) dubliavimo funkcijų palyginimas realiai dubliavimą įgyvendinant virtualiose darbo stotyse panaudojant VMware virtualioms darbo stotims kurti programinę įrangą.
- 2. Konfigūruojant sistemų Factory Talk Studio, Wonderware Platform ir Vijeo Citect išsiaiškinta, kad daugiausiai sistemos konfigūracinių žingsnių reikia atlikti naudojantis Vijeo Citect programine įranga, mažiausiai- Factory Talk Studio.
- 3. Vijeo Citect programinė įranga turi daugiausiai konfigūravimo galimybių įgyvendinant SCADA dubliavimą.
- 4. Wonderware Platform ir Factory Talk Studio programinėje įrangoje: grafikai, pranešimai, signalizacijos konfigūruojami, kaip objektų grupė, kurios dubliavimo konfigūravimas, lyginant su Vijeo Citect yra ne toks lankstus.
- 5. Išsiaiškinta, kad Wonderware dubliavimo konfigūraciniai veiksmai galimi iš vienos darbo (pagrindinė) stoties lyginant su kitomis tirtomis programinės įrangomis, kuriose pakeitimus reikia atlikti kiekvienai tinkle esančiai darbo stočiai atskirai.

## Literatūros sąrašas

- 1. Richard Zurawski. Industrial Communication Technology Handbook, Second Edition, 2015.
- 2. Hu Guozhen, Cai tao , Chen Changsong, Duan Shanxu. Solutions for SCADA system Communication Reliability in Photovoltaic Power Plants. College of Electrical and Electronic Engineering, Huazhong University of Science Technology, Wuhan 430074, Hubei Province, China; Huangshi Institute of Technology, Huangshi 435003, Hubei Province, China, 2009.
- 3. Hot-Standby\_Redundancy\_en.pdf. [žiūrėta 2015-12-14] Prieiga per internetą http://www.bachmann.info/fileadmin/media/Produkte/Steuerungssystem/Produktblaetter/Hot-Standby\_Redundancy\_en.pdf
- 4. Warm standby redundancy en.pdf [žiūrėta 2015-12-14] Prieiga per internetą http://www.bachmann.info/fileadmin/media/Produkte/Steuerungssystem/Produktblaetter/Warmstandby redundancy en.pdf
- 5. Vijeo Citect Technical Overview, 2012.
- 6. Vijeo Citect Architecture and Redundancy Study Guide. 2015
- 7. CitectSCADA Networks. 2002
- 8. Vijeo Citect User manual. 2012
- 9. ArchestrA™ Integrated Development Environment (IDE) User's Guide. 2005
- 10. Network Setup for AppEngine Redundancy.2004
- 11. FTView SE V5.0(CPR7)Server Redundancy Guidelines. 2008
- 12. Informacija apie CAN OSI etaloninį modelį ir IEC standartus [žiūrėta 2016-05-24] Prieiga per internetą: http://www.ipcomm.de/protocol/IEC102/en/sheet.html

Priedas. Nr.1

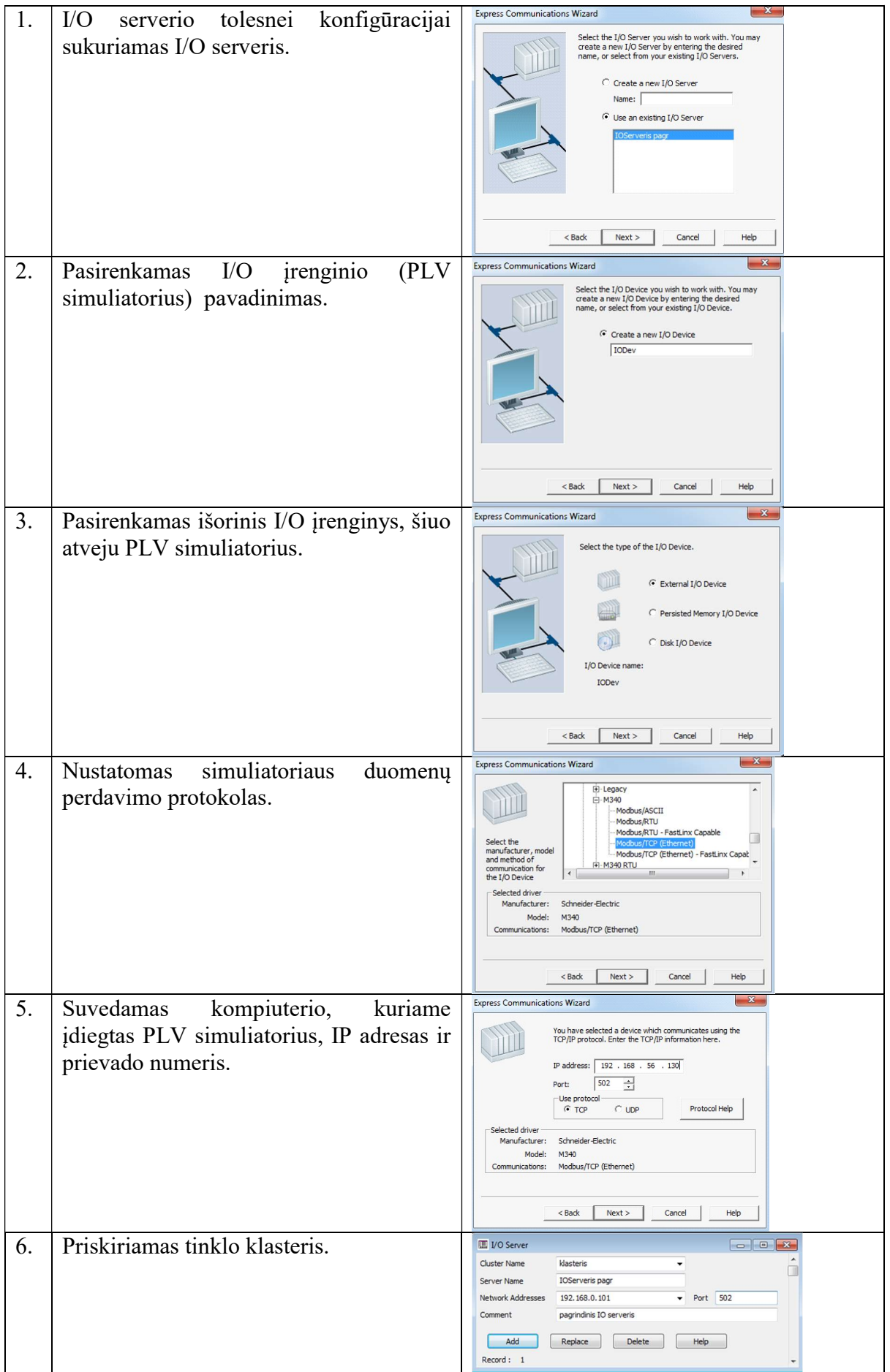

Priedas. Nr.2

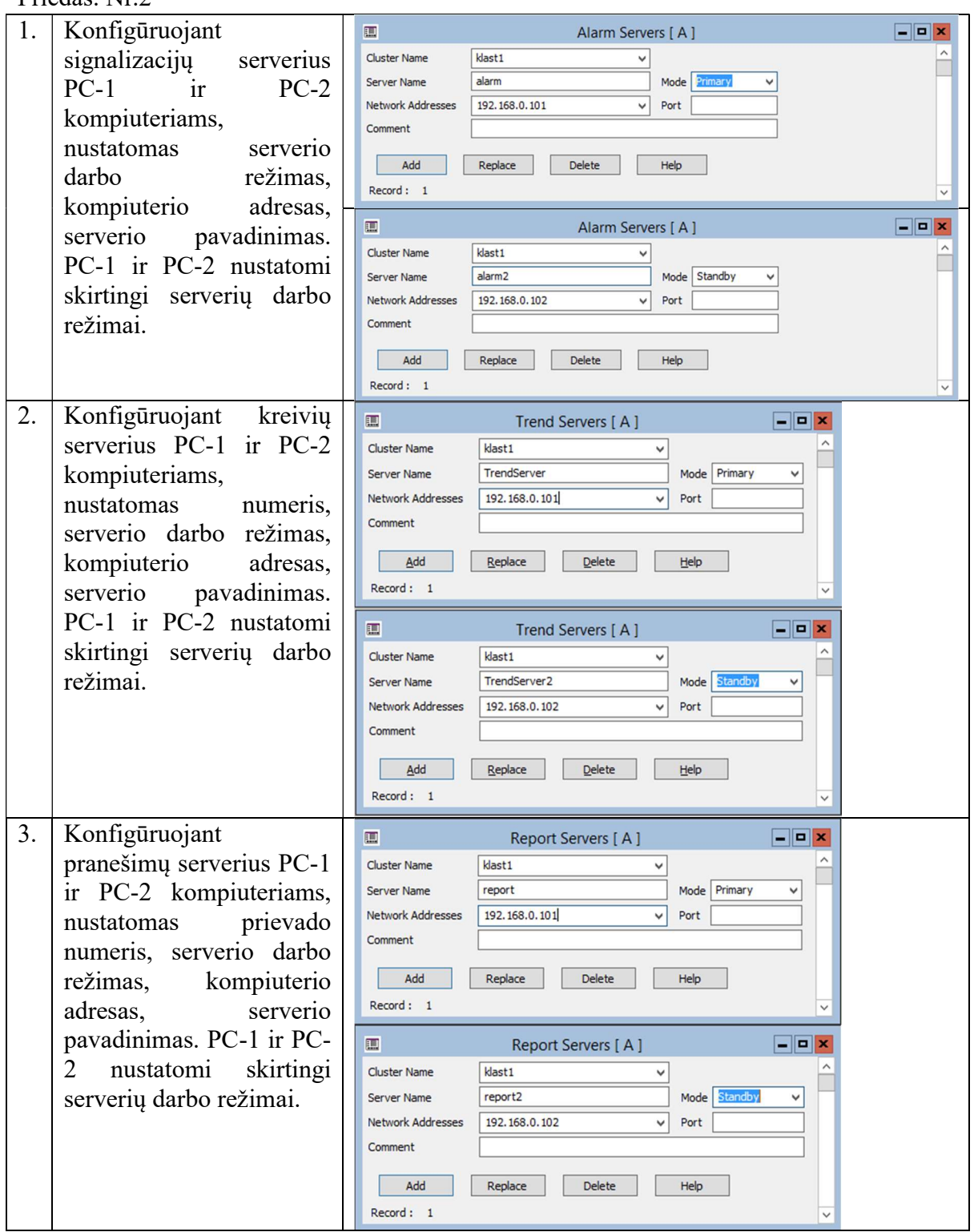

Priedas. Nr.3

| 1. | Archestra aplinkoje sukuriamas                         | Connect To Galaxy                                                                                                    |                                                                                                    |                                                                                                    |                                                            |
|----|--------------------------------------------------------|----------------------------------------------------------------------------------------------------|----------------------------------------------------------------------------------------------------|----------------------------------------------------------------------------------------------------|------------------------------------------------------------|
|    | naujas "Galaxy" dubliavimo<br>darbo stotims priskirti. | GR node name:<br>Galaxy name:<br>License Information<br>Type:<br>Number:<br>Vendor:<br>Product text:<br>Expiry date:<br>Notice text: | $PC-1$<br>Dubliavimas<br>AppServer License<br>1660642-0<br>Invensys Systems, Inc.<br>GR_Runtime, version 4.0<br>28-apr-2016<br>Wonderware Demo License File<br>26561 RANCHO PKWY SOUTH<br><b>LAKE FOREST</b><br>California | $\cdots$<br>▼<br>▼                                                                                                    | Connect<br>New Galaxy.<br>Delete Galaxy<br>About<br>Cancel |
| 2. | Sukuriamos dvi darbo stotys.                           | <b>Co</b> Deployment                                                                                                    | - 4 X                                                                                                    |                                                                                                    |                                                            |
|    | Viena darbo stotis atlieka                             | Dubliavimas<br>⊟…<br>Unassigned Host                                                                                                 |                                                                                                    |                                                                                                    |                                                            |
|    | pagrindines funkcijas. Antra                           | <b>Pagrindinis</b><br>白 ve AppEngine_001                                                                                             |                                                                                                    |                                                                                                    |                                                            |
|    | darbo stotis atlieka rezervines                        | 曰 【 Area_001<br>UserDefined_001                                                                                                    |                                                                                                    |                                                                                                    |                                                            |
|    | stoties funkcijas, vykdo                               | Rezervinis<br>AppEngine 001 (Backup)                                                                                                 |                                                                                                    |                                                                                                    |                                                            |
|    | dubliavimą. Darbo stotims                              |                                                                                                    |                                                                                                    |                                                                                                    |                                                            |
|    | prisikiriami objektai.                                 |                                                                                                    |                                                                                                    |                                                                                                    |                                                            |
|    | Pagrindinei- "AppEngine                                |                                                                                                    |                                                                                                    |                                                                                                    |                                                            |
|    | primary", "Area" ir dubliavimo                         |                                                                                                    |                                                                                                    |                                                                                                    |                                                            |
|    | grafinis objektas.                                     |                                                                                                    |                                                                                                    |                                                                                                    |                                                            |
|    | Rezervinei stočiai- "AppEngine<br>backup"              | Deployment & Model & Derivation                                                                                                    |                                                                                                    |                                                                                                    |                                                            |
|    |                                                        | AppEngine_001                                                                                                    |                                                                                                    |                                                                                                    |                                                            |
| 3. | Pagrindinės darbo stoties                              | General Redundancy R/W Interrupts Alarms Scheduler History Engine History Object Information Scripts                                 |                                                                                                    |                                                                                                    |                                                            |
|    | "AppEngine" konfigūracijoje                            | V Enable redundancy                                                                                                    |                                                                                                    |                                                                                                    |                                                            |
|    | pažymime pasirinkimą "Enable                           | Forced failover timeout:                                                                                                    | 90000                                                                                                    | U<br>ms                                                                                                    |                                                            |
|    | redundancy" dubliavimui                                | Maximum checkpoint deltas buffered:                                                                                                  | $\overline{0}$                                                                                                    | 卿                                                                                                    |                                                            |
|    | įgyvendinti. Kiti parametrai nėra                      | Maximum alarm state changes buffered:<br>Standby engine heartbeat period:                                                            | $\circ$<br>1000                                                                                                    | W<br>ms                                                                                                    |                                                            |
|    | keičiami.                                              | Active engine heartbeat period:                                                                                                    | 1000                                                                                                    | ms                                                                                                    |                                                            |
|    |                                                        | Maximum consecutive heartbeats missed from Active engine:                                                                            | 5                                                                                                    | W                                                                                                    |                                                            |
|    |                                                        | Maximum consecutive heartbeats missed from Standby engine: 5                                                                         |                                                                                                    | 驯                                                                                                    |                                                            |
|    |                                                        | Maximum time to maintain good quality after failure:<br>Maximum time to discover partner:                                            | 15000<br>15000                                                                                                    | 里<br>ms<br>ms                                                                                                    |                                                            |
|    |                                                        | Force failover command:                                                                                                    |                                                                                                    | $\begin{array}{c} \begin{array}{c} \begin{array}{c} \begin{array}{c} \end{array} \end{array} \end{array} \end{array} \end{array}$ |                                                            |
|    |                                                        |                                                                                                    |                                                                                                    |                                                                                                    |                                                            |

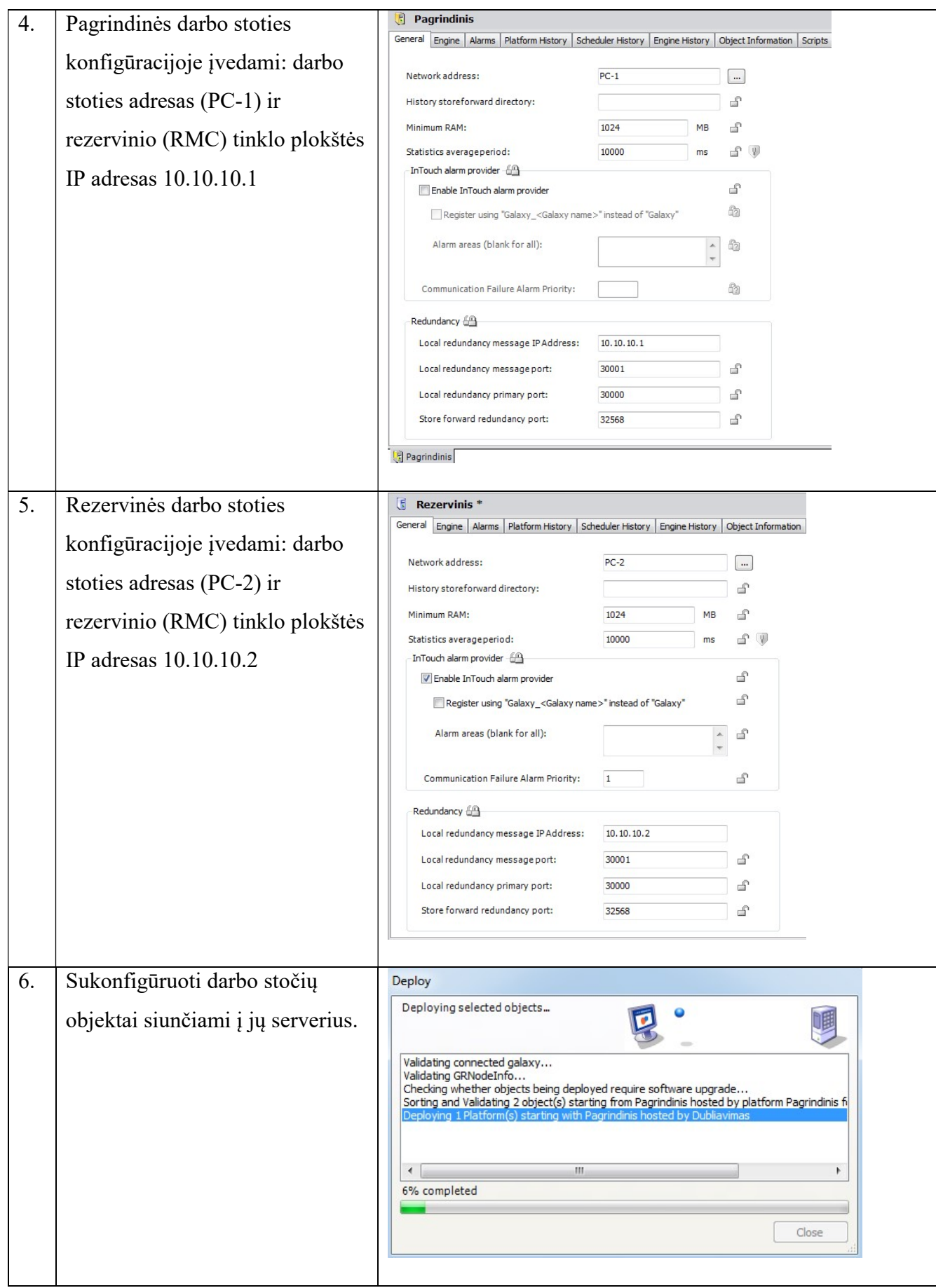

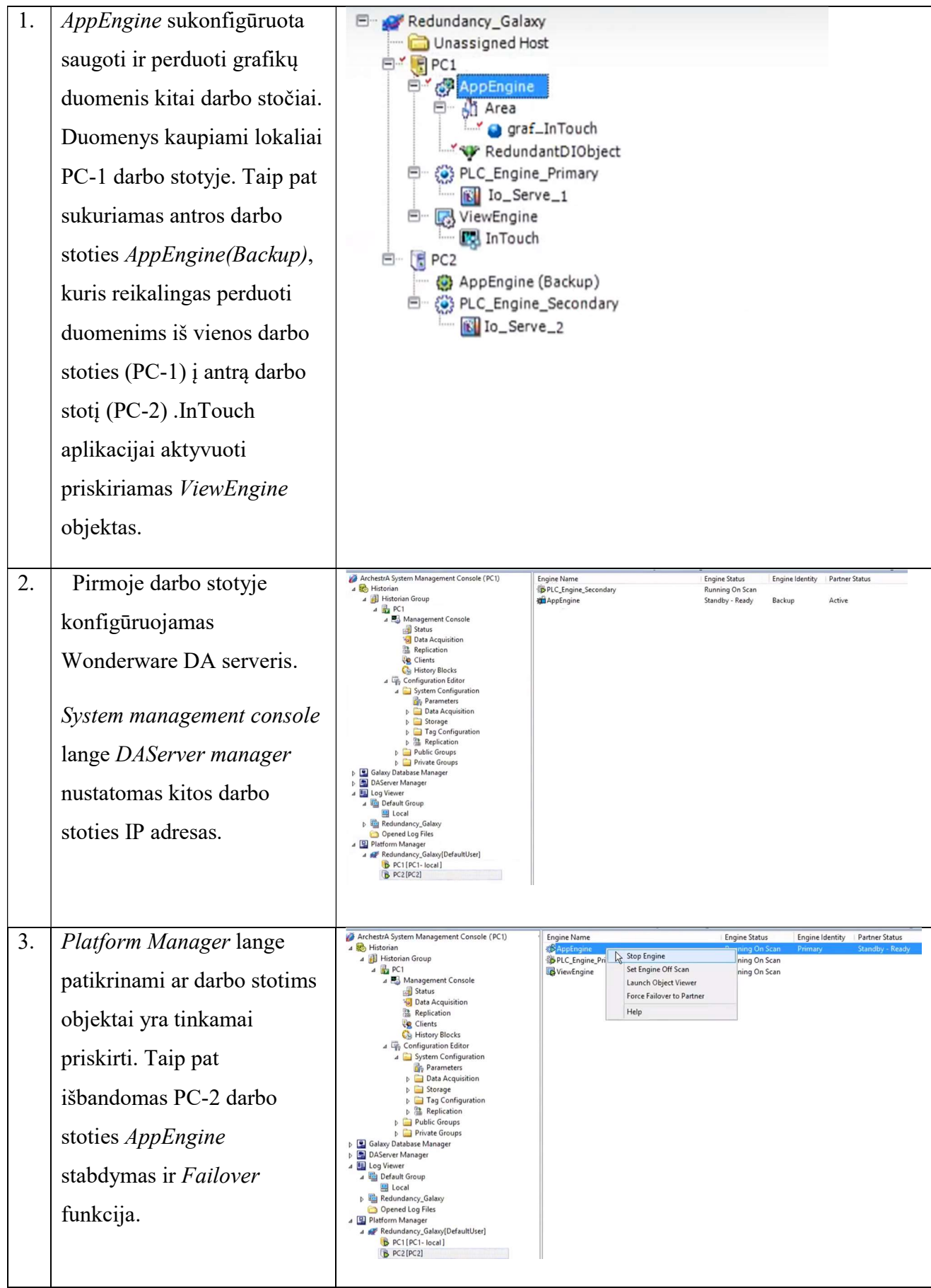

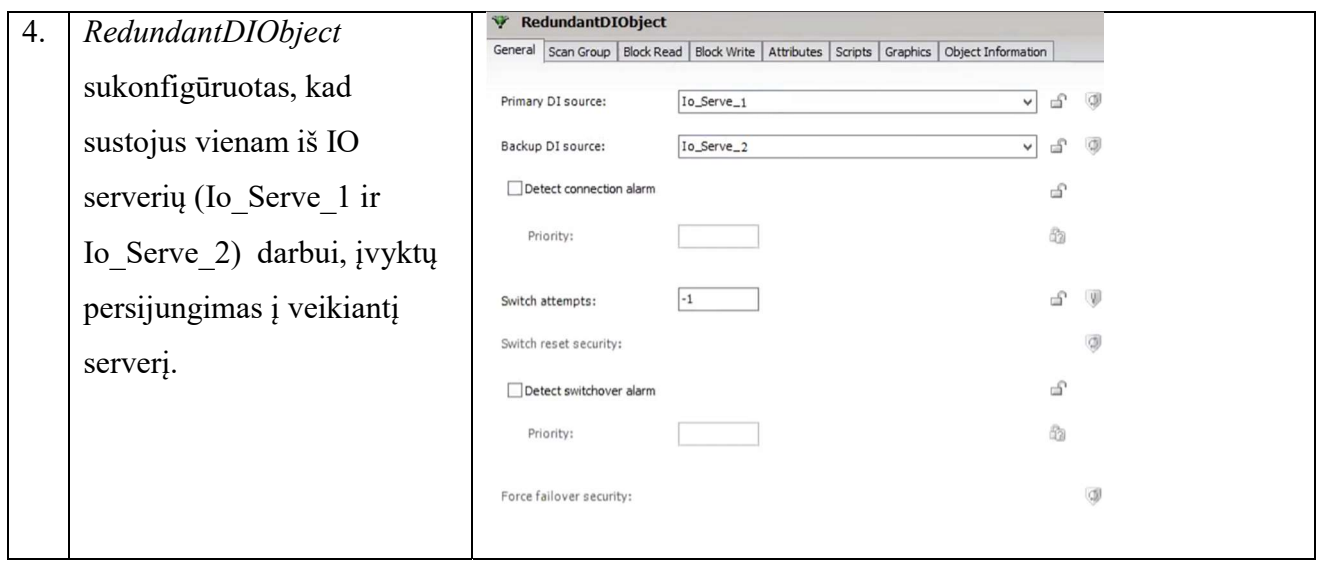